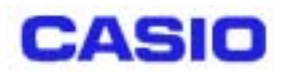

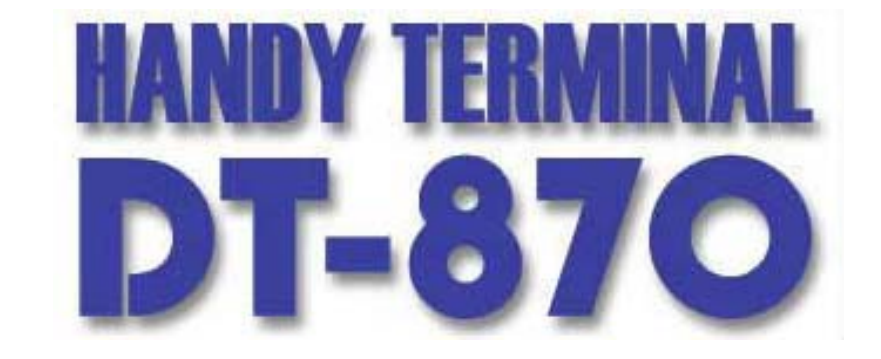

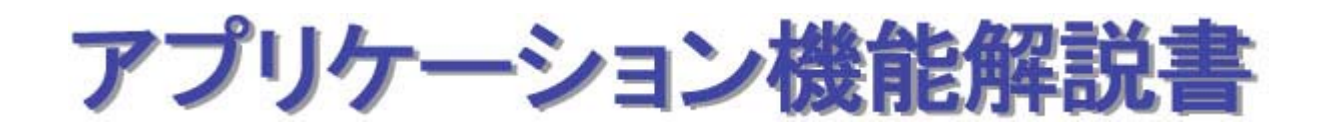

# **Ver200**

Copyright© 2003 CASIO COMPUTER CO., LTD. All rights reserved.

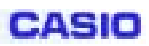

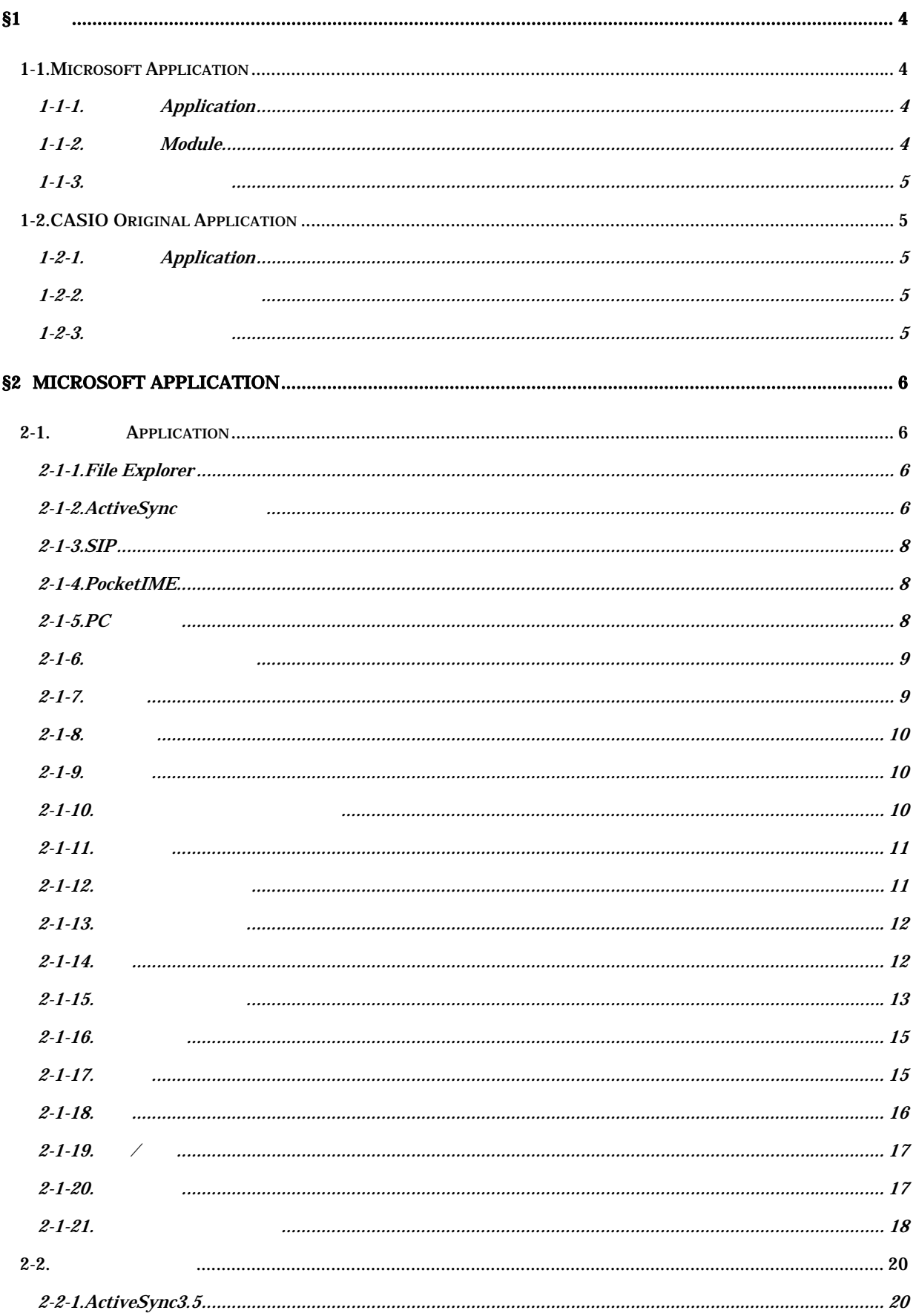

# **CASIO**

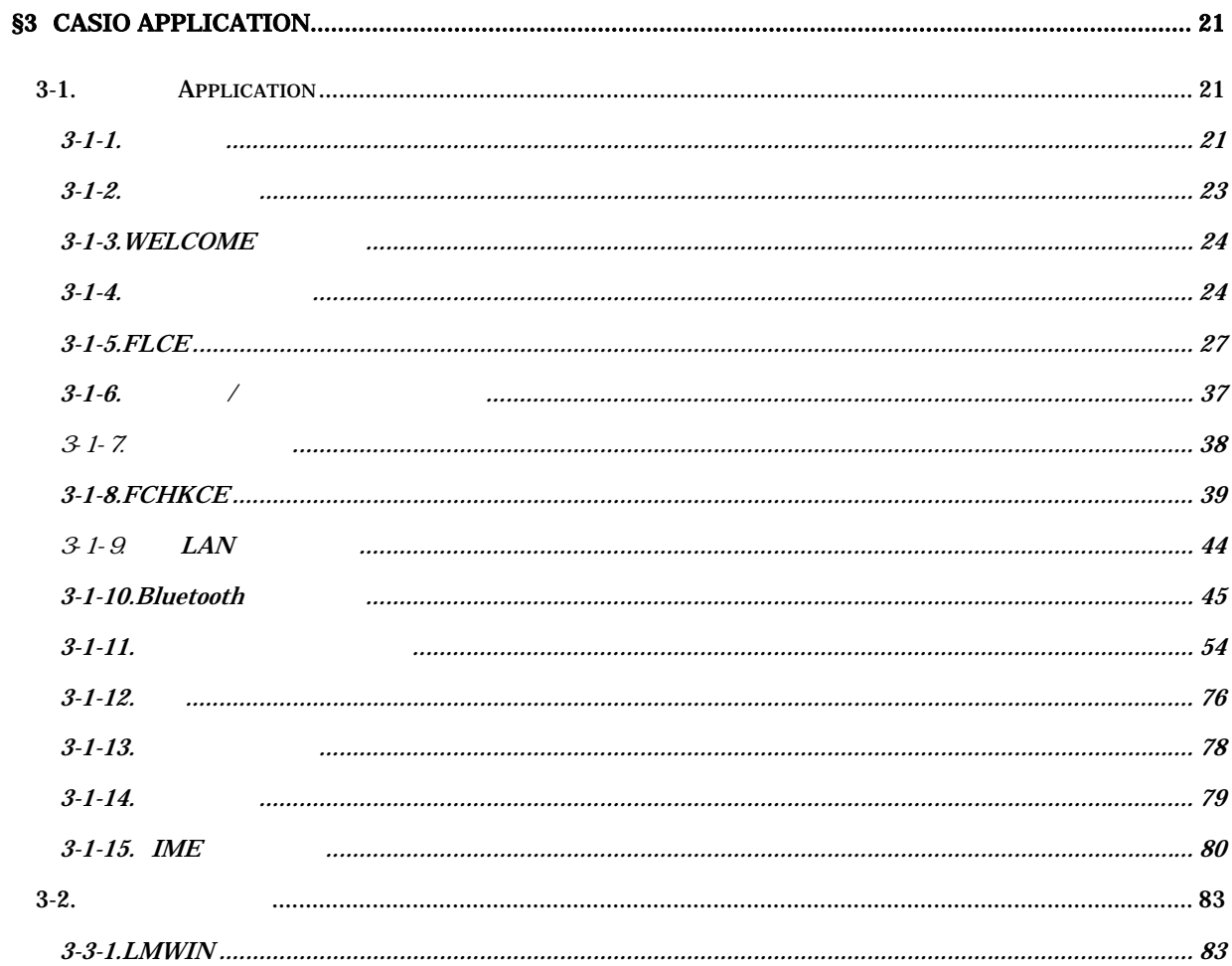

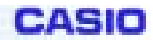

# <span id="page-3-0"></span>§**1**.概要

 $DT-870$ 

# **1-1.Microsoft Application**

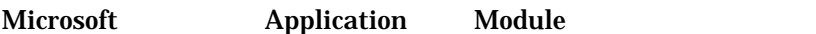

# 1-1-1. **Application**

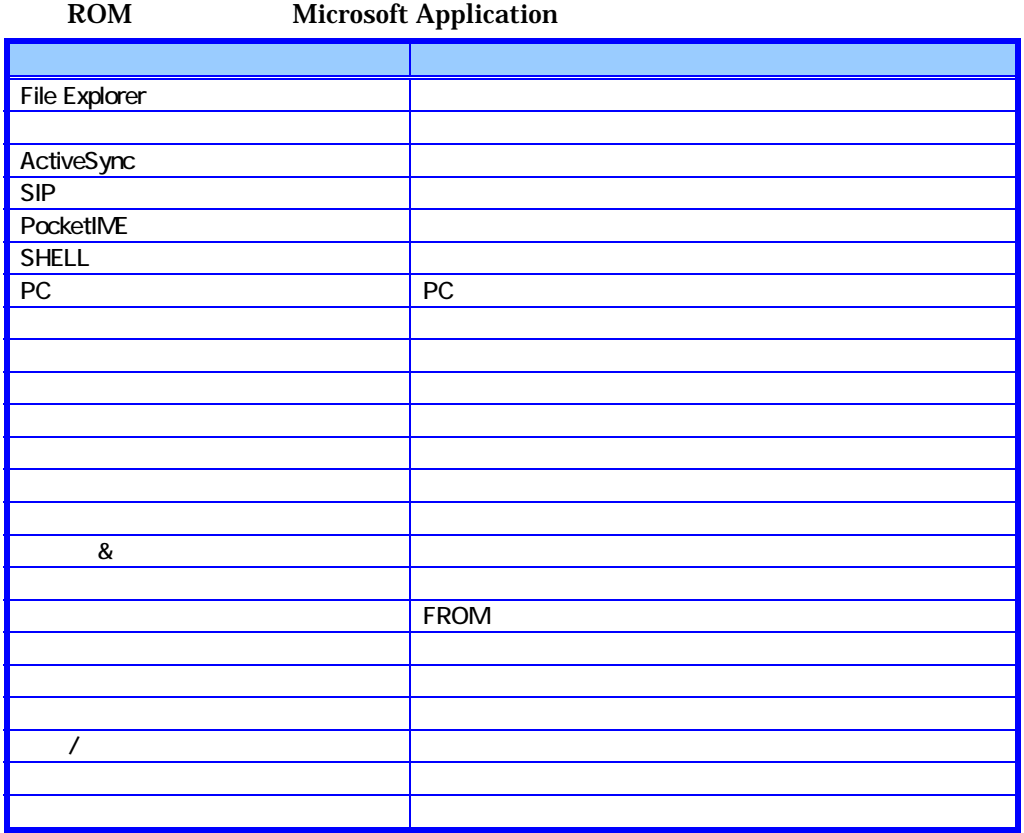

PC 2008 STEEP 2008 STEEP 2008 STEEP 2008 STEEP 2008 STEEP 2008 STEEP 2008 STEEP 2008 STEEP 2008 STEEP 2009 STEEP 2009 STEEP 2009 STEEP 2009 STEEP 2009 STEEP 2009 STEEP 2009 STEEP 2009 STEEP 2009 STEEP 2009 STEEP 2009 STEEP

### **1-1-2.**本体内蔵 **Module**

ROM Microsoft Module

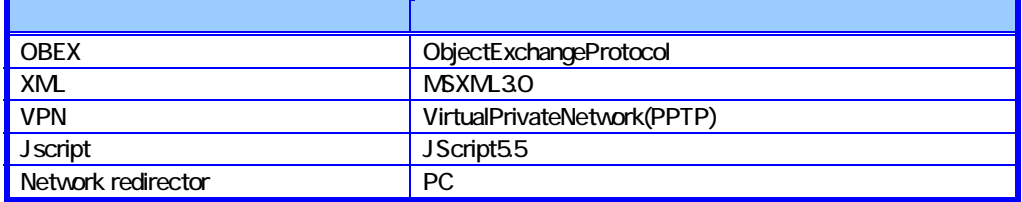

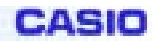

# <span id="page-4-0"></span> $1 - 1 - 3$ .

**Microsoft Application** 

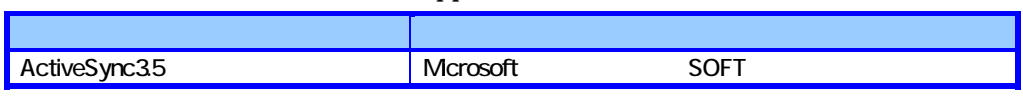

# **1-2.CASIO Original Application**

CASIO Application

# **1-2-1. Application**

ROM <sub>2</sub>

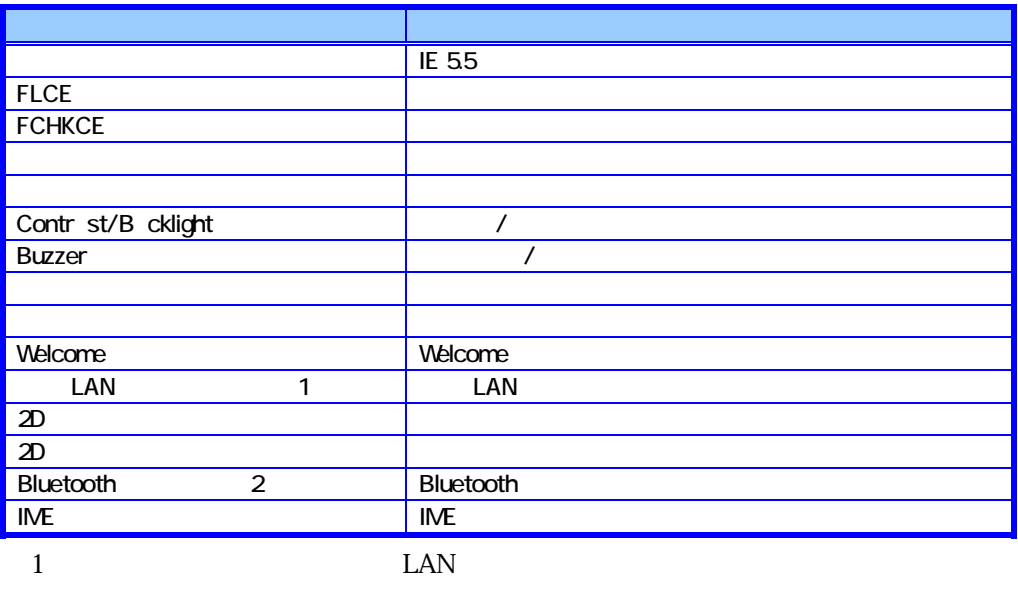

2 Bluetooth

 $3$ 

1-2-2.

ROM

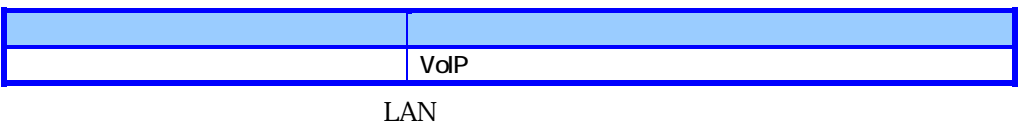

# **1-2-3.**

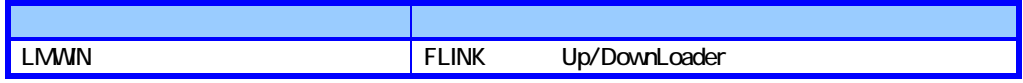

# <span id="page-5-0"></span>§**2**.**Microsoft Application**

# **2-1. Application**

Microsoft Application

# **2-1-1.File Explorer**

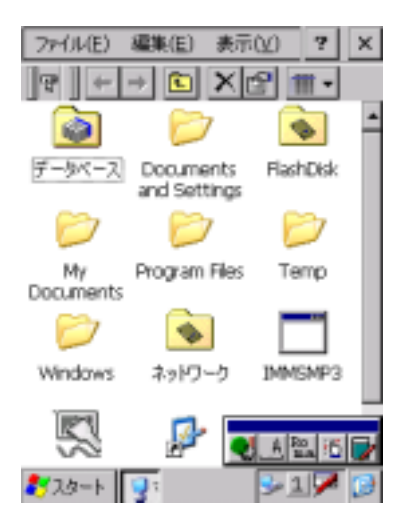

### **2-1-2.ActiveSync**

Microsoftが提供する PC との通信を行うためのクライアントプログラムです。

PC ActiveSync

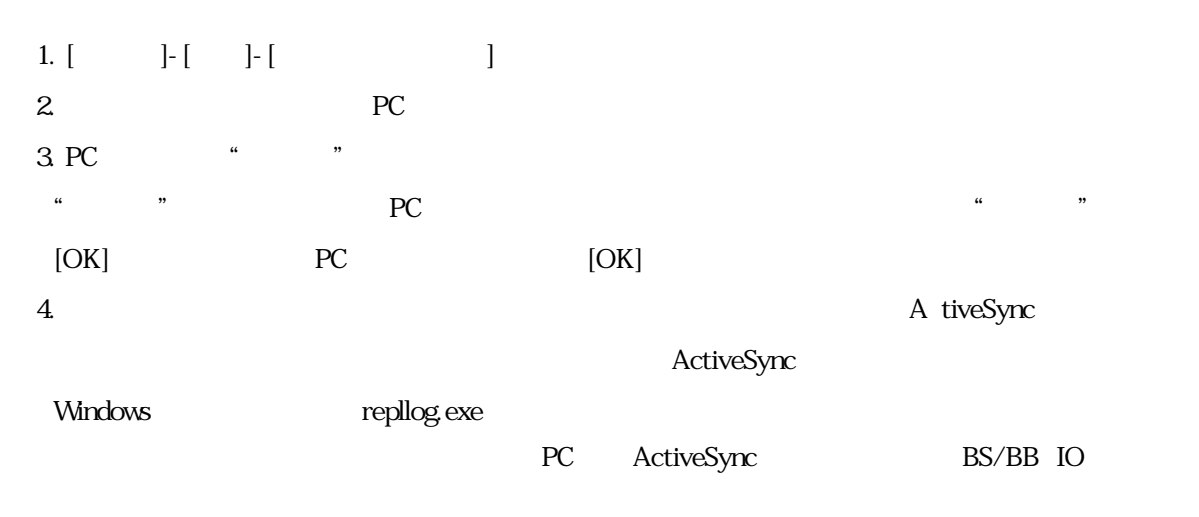

#### ActiveSync

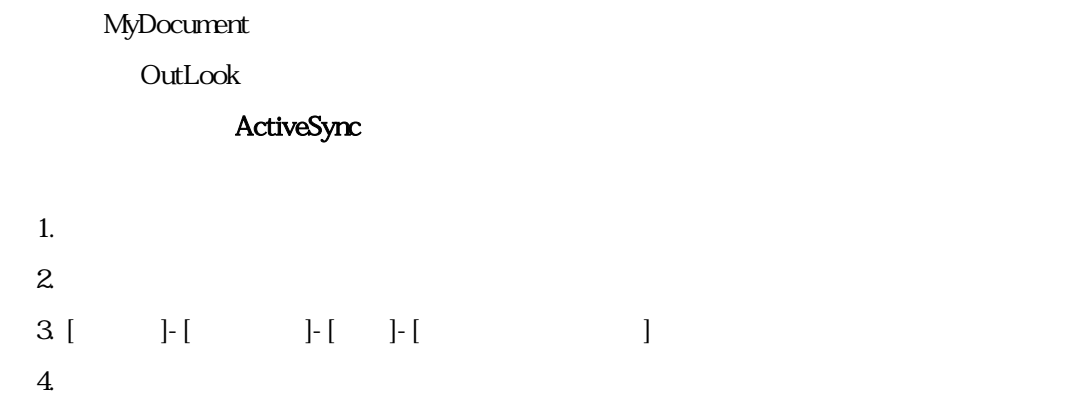

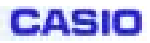

#### **2-1-3.SIP**

<span id="page-7-0"></span>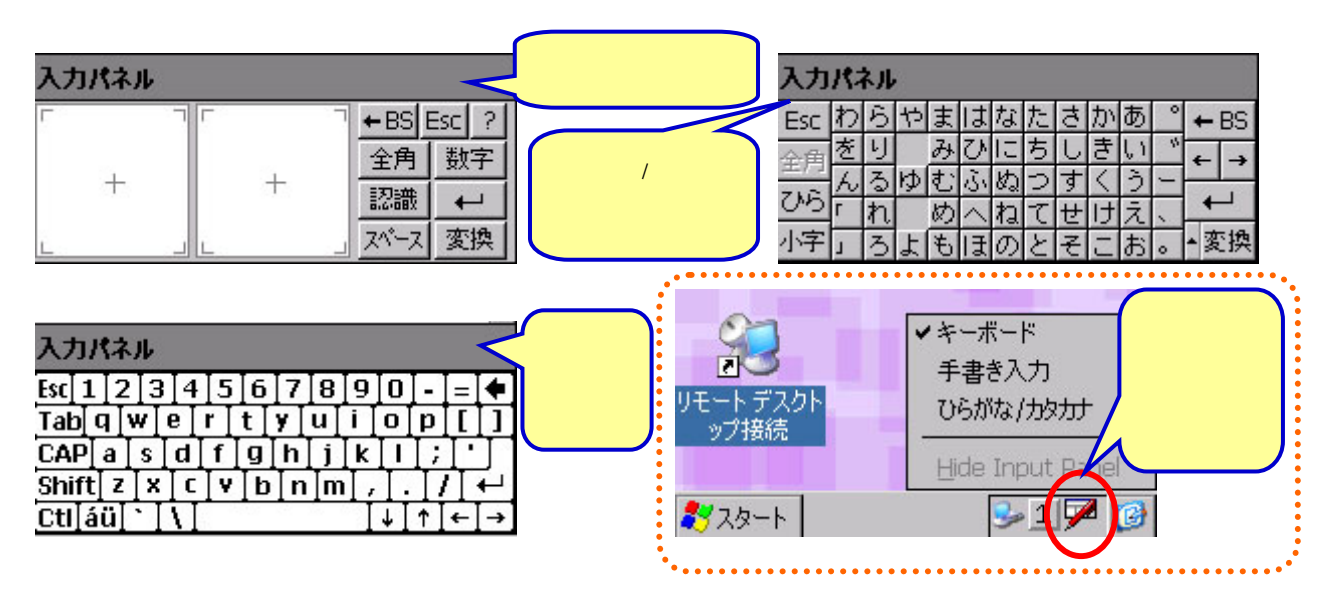

#### **2-1-4.PocketIME**

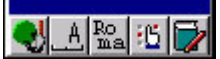

#### 2-1-5.PC

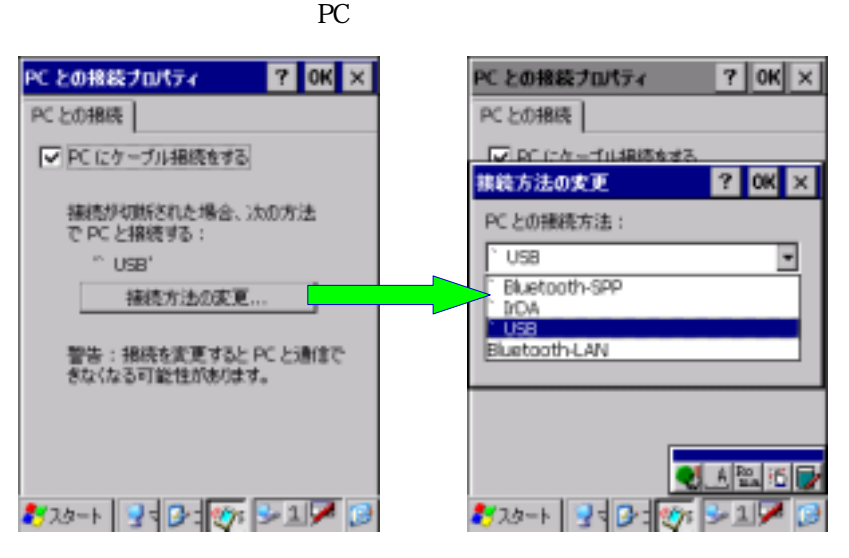

<span id="page-8-0"></span>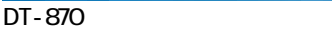

**2-1-6.**アプリケーションの削除

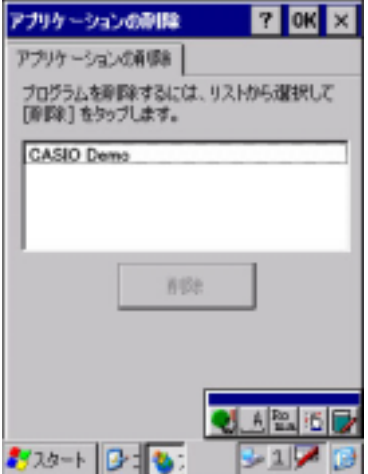

# $2 - 1 - 7$ .

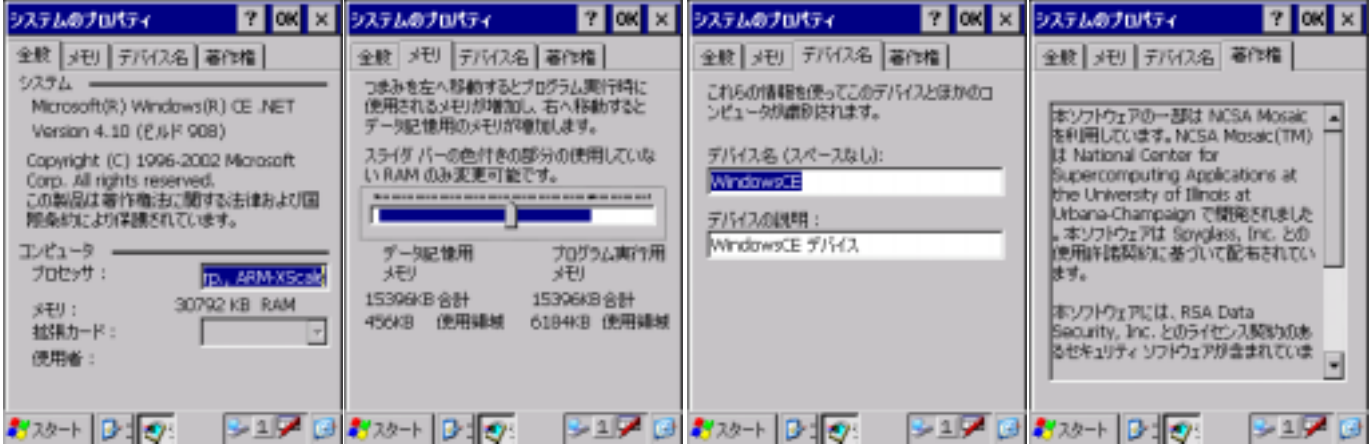

**CASIO** 

<span id="page-9-0"></span>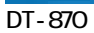

### **2-1-8.**

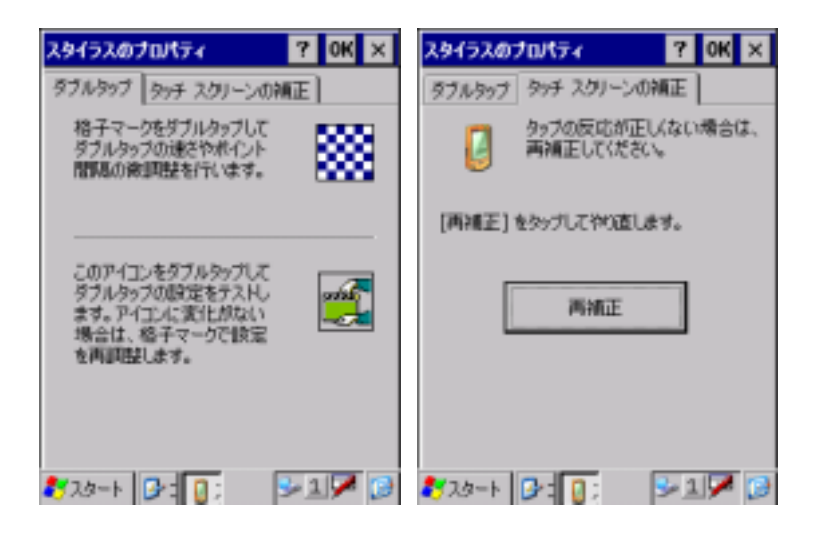

 $2 - 1 - 9$ .

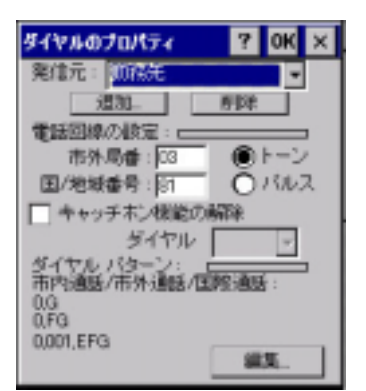

**2-1-10.** 

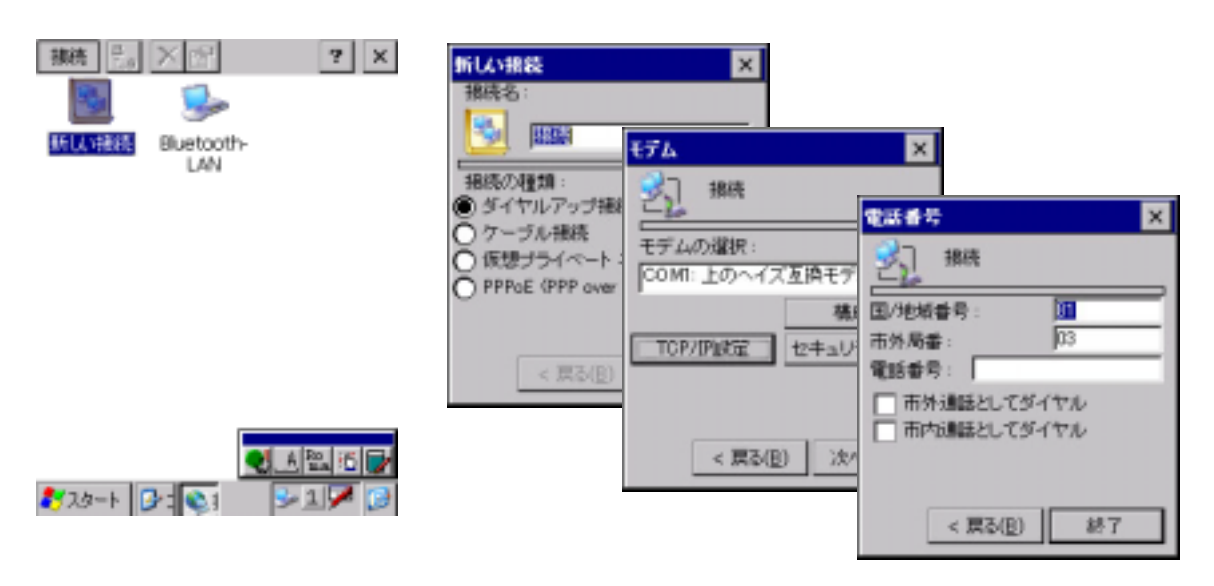

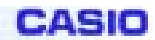

#### <span id="page-10-0"></span>**2-1-11.**パスワード

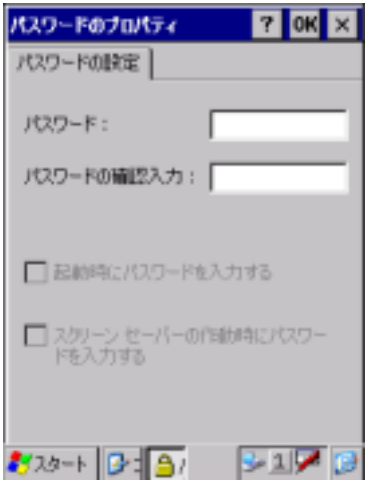

**2-1-12.** 

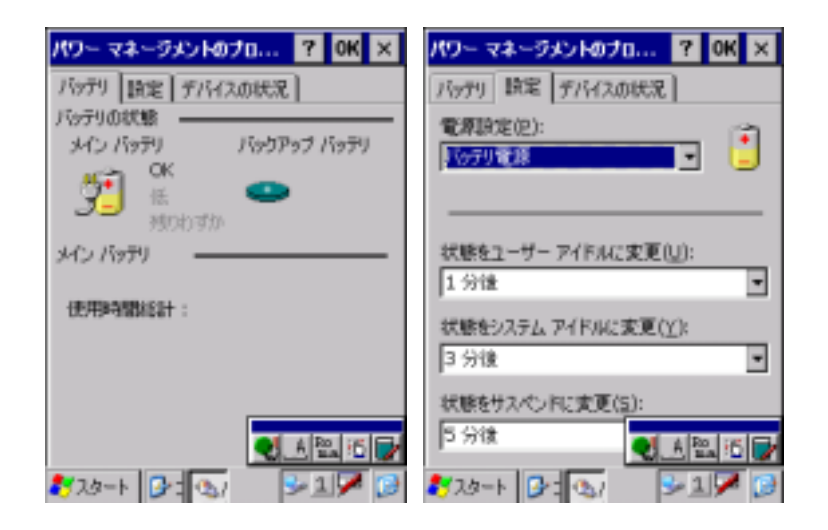

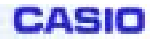

#### **2-1-13.**

<span id="page-11-0"></span>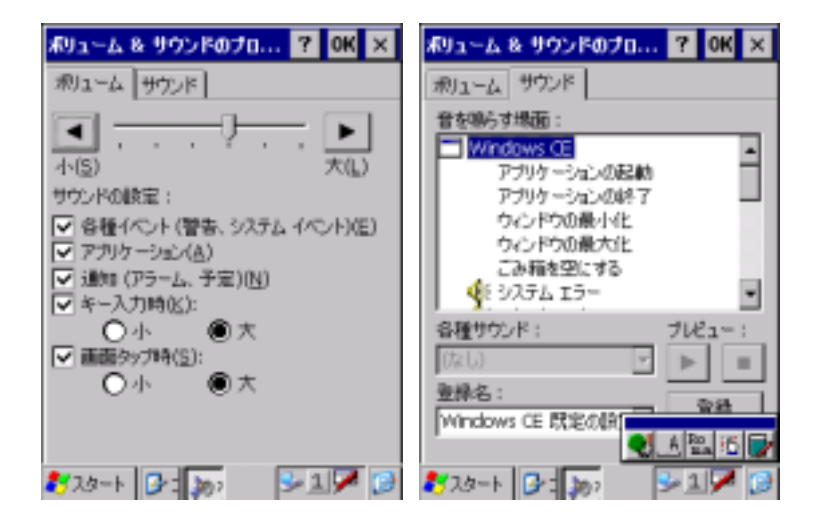

 $2 - 1 - 14$ .

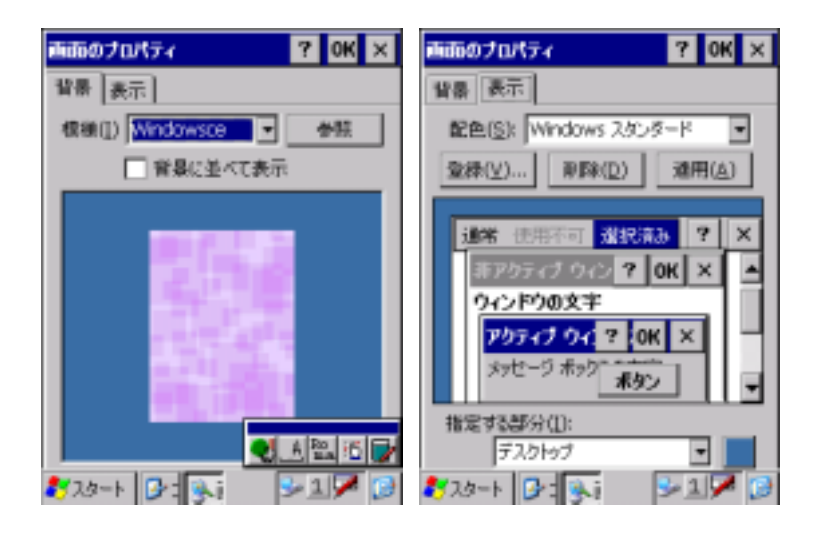

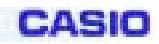

### <span id="page-12-0"></span>**2-1-15.**

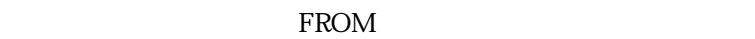

FROM FROM FlashDisk

#### FROM

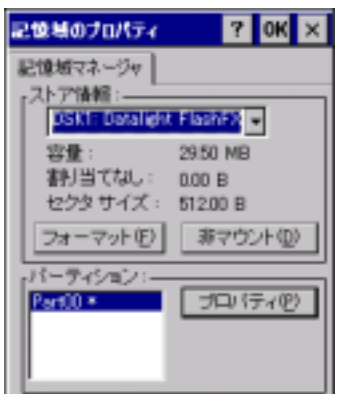

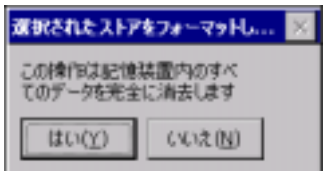

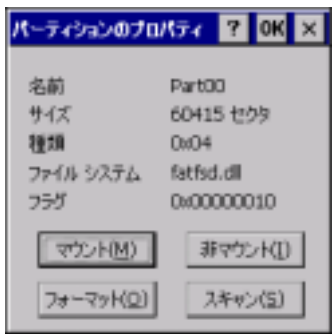

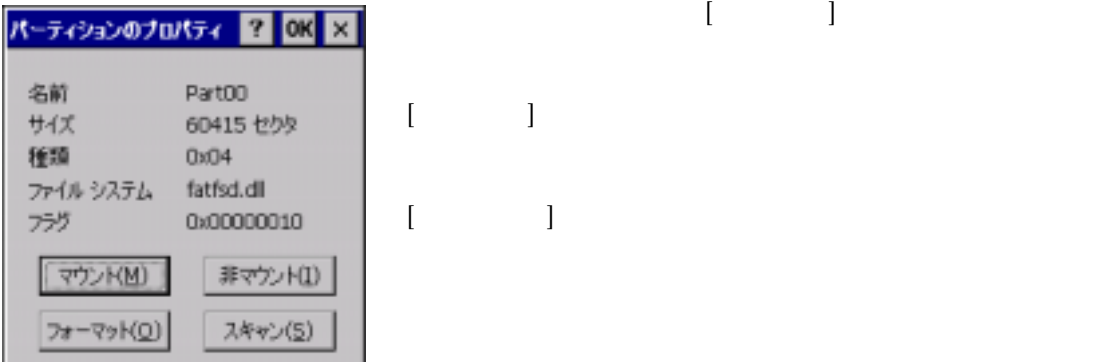

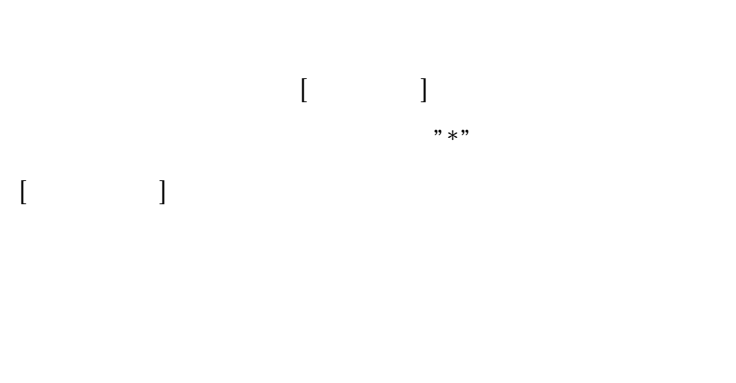

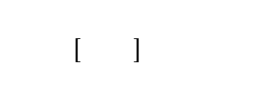

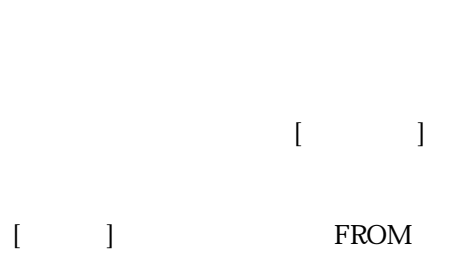

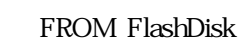

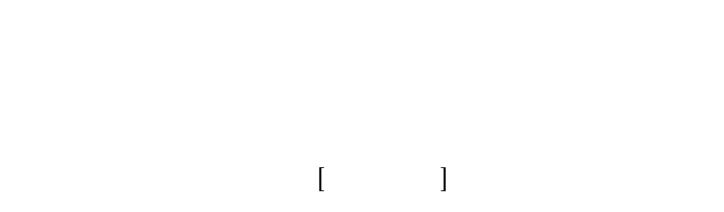

 $\begin{bmatrix} \cdot & \cdot & \cdot \end{bmatrix}$ 

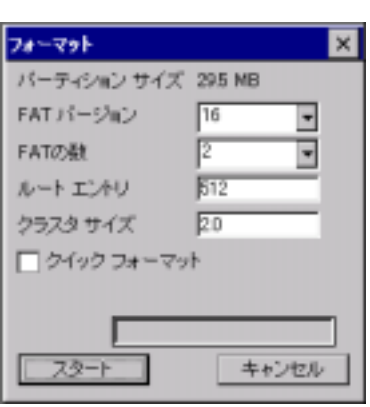

 $[ \begin{array}{ccc} \text{I} & \text{I} & \text{I} \end{array}$  $[\cdot \ \ \ ]$ 

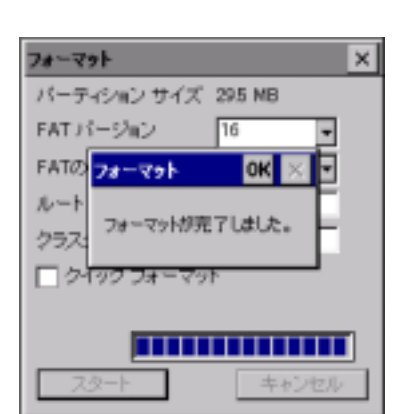

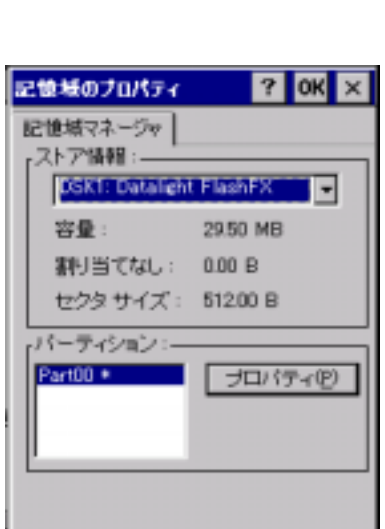

 $[ \begin{array}{ccc} \hline \end{array} \qquad \qquad ]$ FROM

**CASIO** 

FROM FlashDisk

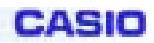

#### <span id="page-14-0"></span>**2-1-16.**所有者情報

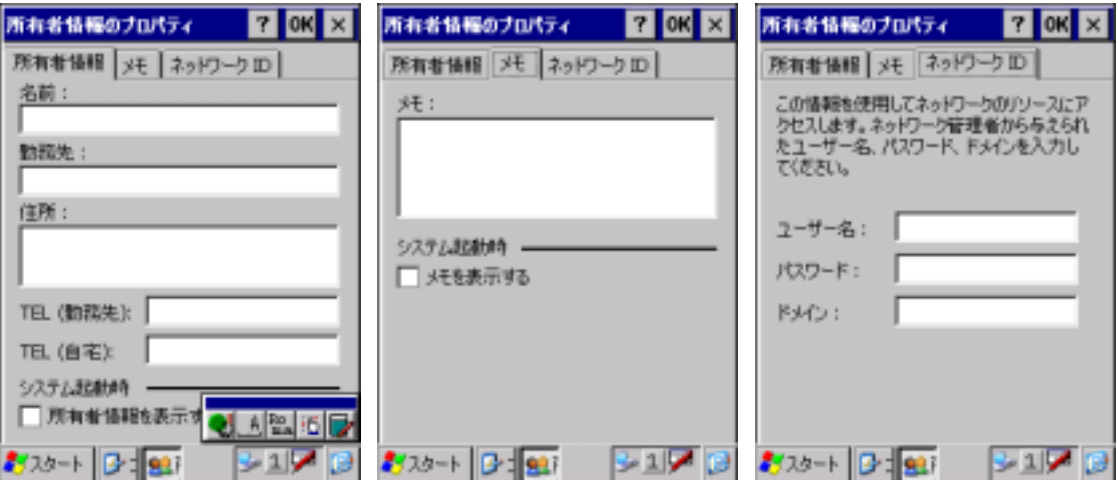

# **2-1-17.**証明書

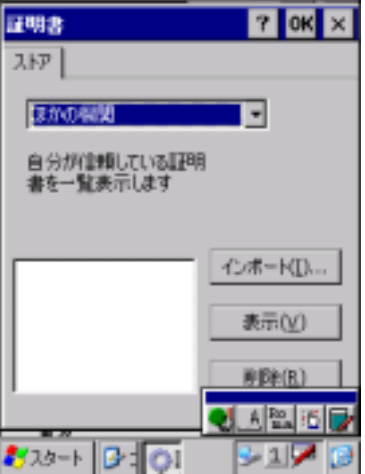

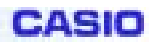

# <span id="page-15-0"></span>**2-1-18.**地域

午後の記号: 午後

3920-1 3:30

시작하다

ा पार

約20-1 日 9:

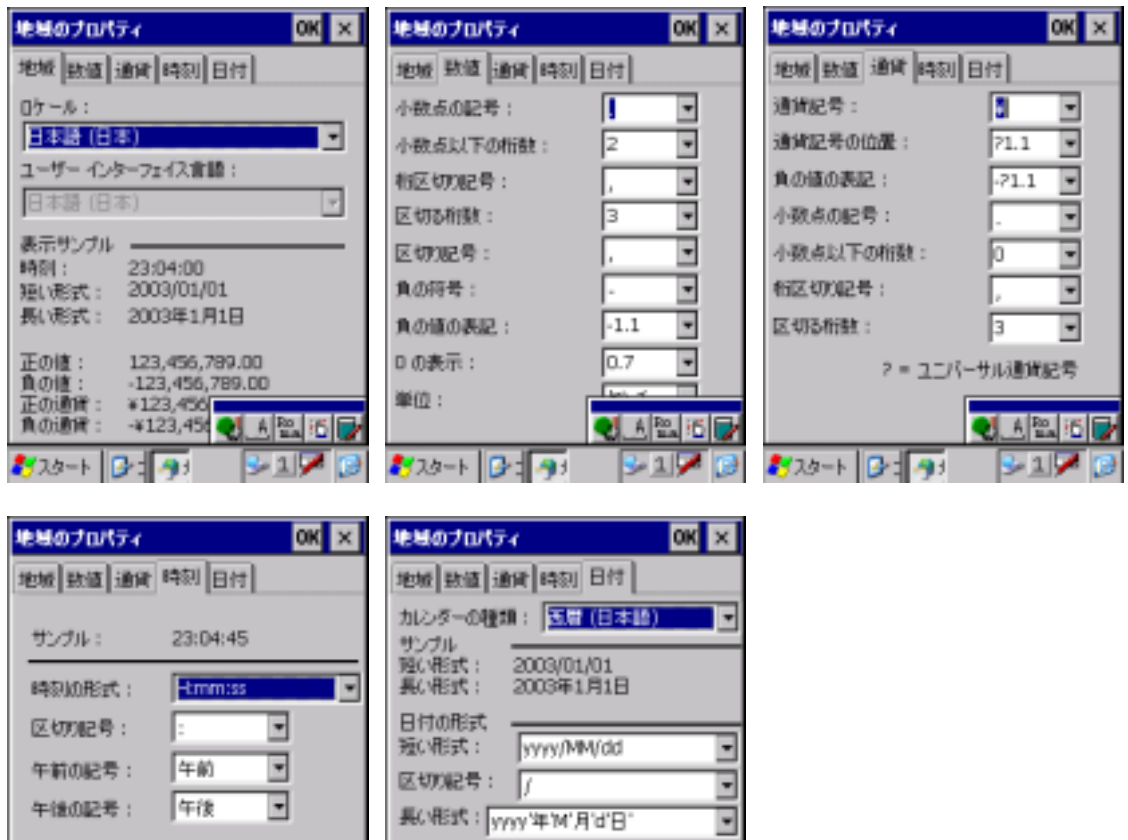

**JARED** 

 $241$ 

**CASIO** 

### <span id="page-16-0"></span>**2-1-19.**日付/時刻

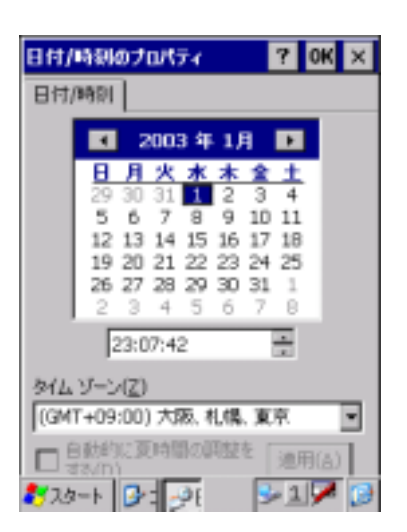

#### **2-1-20.**入力パネル

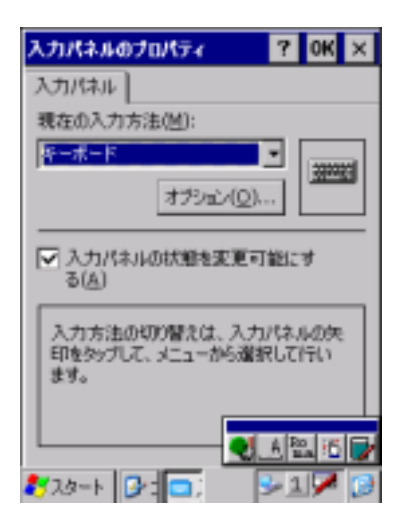

<span id="page-17-0"></span>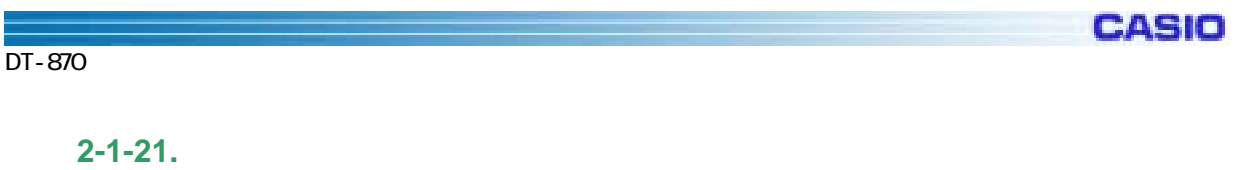

Microsoft Mindows2000Server WindowsXP

 $\overline{c}$ Internet<br>Explorer こみ箱 لل 꼬 受信トレイ × **S 901170** おぶート

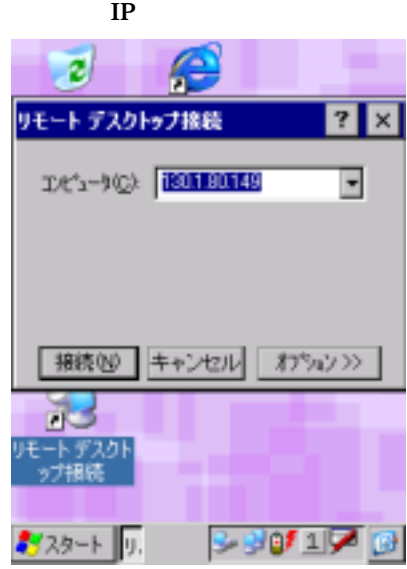

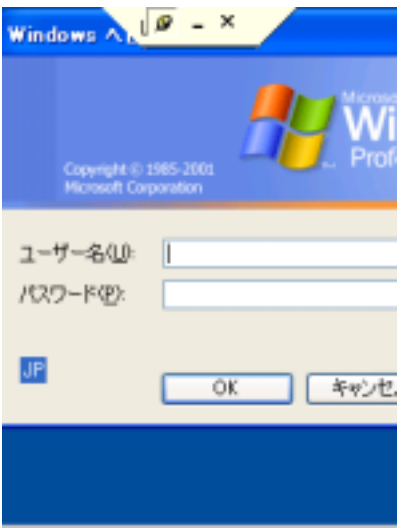

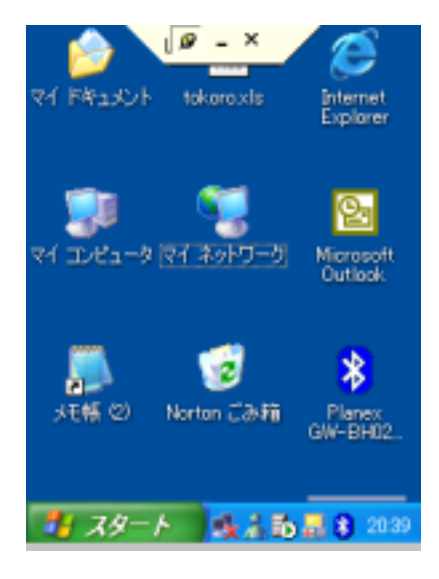

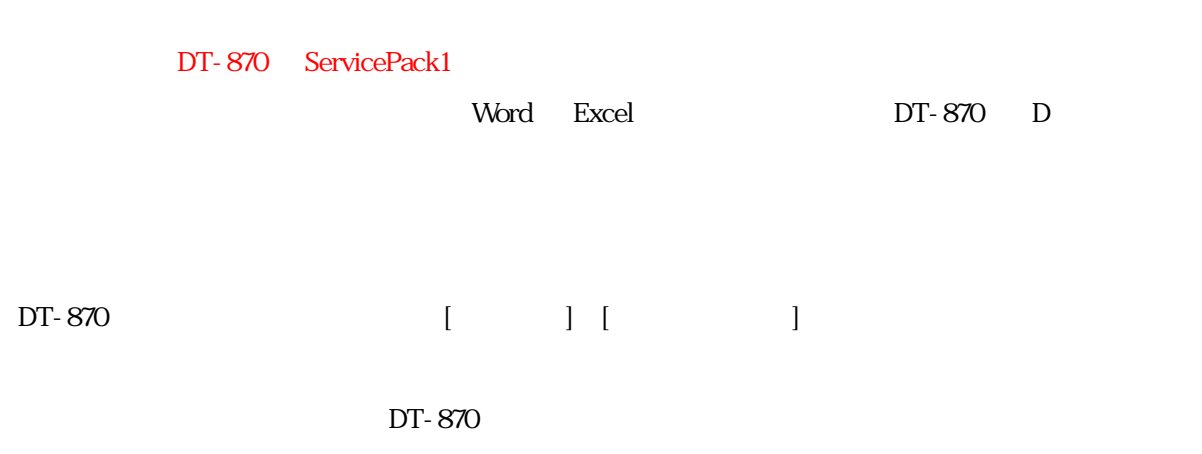

CASIO

#### $W\!ord$

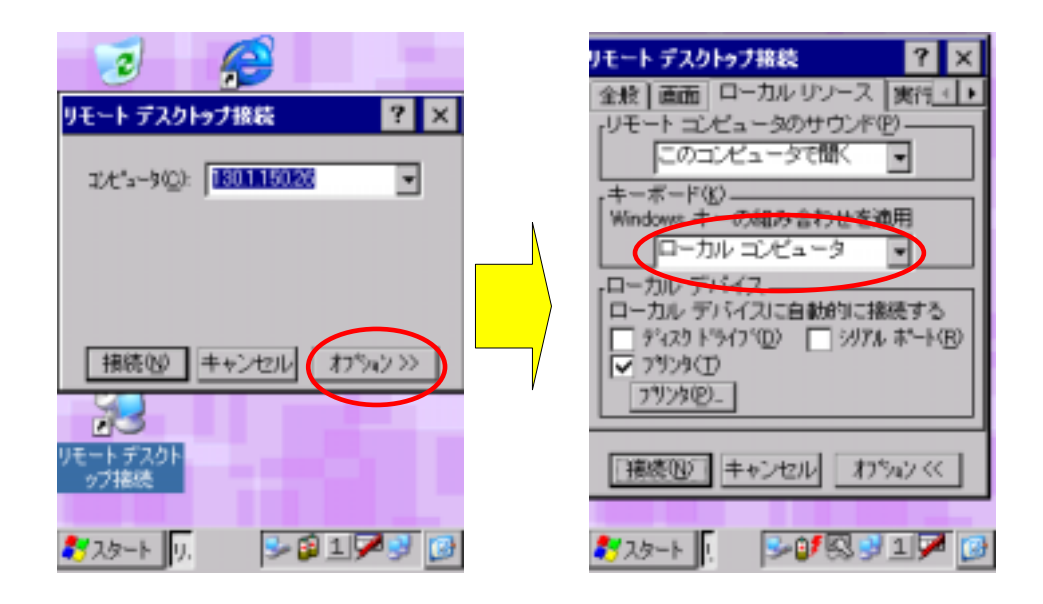

 $Microsoft$ 

 $DT-870$ 

1 Word Excel OutLookExpress

 $DT-870$ 

**CASIO** 

# <span id="page-19-0"></span> $2 - 2.$

**PC** Microsoft Application

**2-2-1.ActiveSync3.5** 

Microsoftが提供する端末と通信を行うための PC 側のソフトウェアです。

<http://www.microsoft.com/japan/mobile/pocketpc/downloads/activesync3.5.asp>

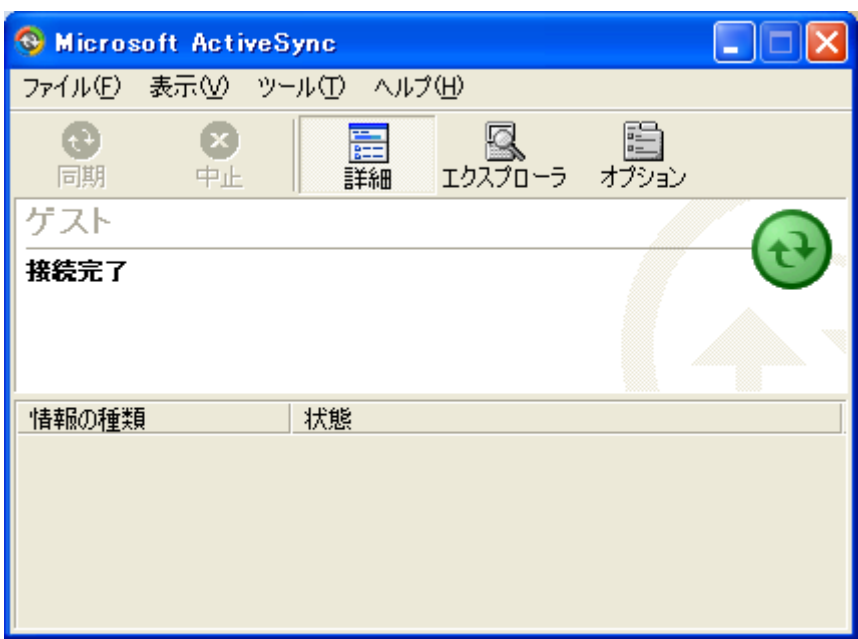

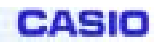

# <span id="page-20-0"></span>§**3**.**CASIO Application**

# **3-1.** Application

CASIO Application

**3-1-1.**受信トレイ

Microsoft Inbox

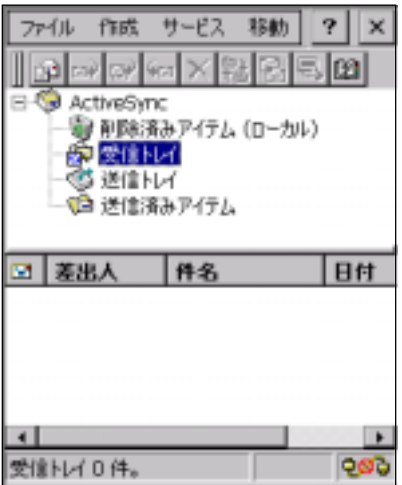

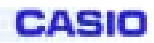

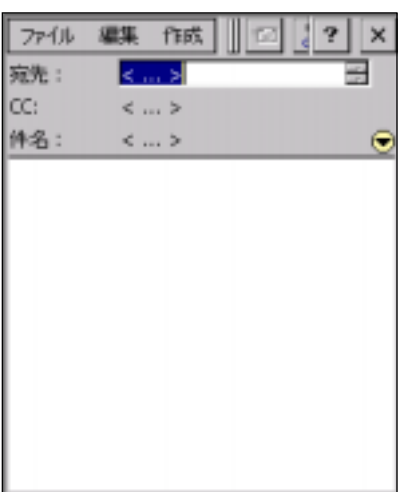

 $cc$  $\overline{c}$  control  $\overline{c}$ 

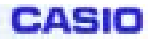

<span id="page-22-0"></span>**3-1-2.** 

Microsoft Internet Explorer 5.5

TLS Ver. 1.0, SSL Ver. 2.0 and 3.0, SGC

JS ript5.5 ECMA 262 language specification (ECMAScript Edition 3)

セルス URL ということ URL とんどう

[http://msdn.microsoft.com/library/default.asp?url=/library/en-us/wceie55/htm/cerefInternetExplore](http://msdn.microsoft.com/library/default.asp?url=/library/en-us/wceie55/htm/cerefInternetExplorer55.asp?frame=true) [r55.asp?frame=true](http://msdn.microsoft.com/library/default.asp?url=/library/en-us/wceie55/htm/cerefInternetExplorer55.asp?frame=true)

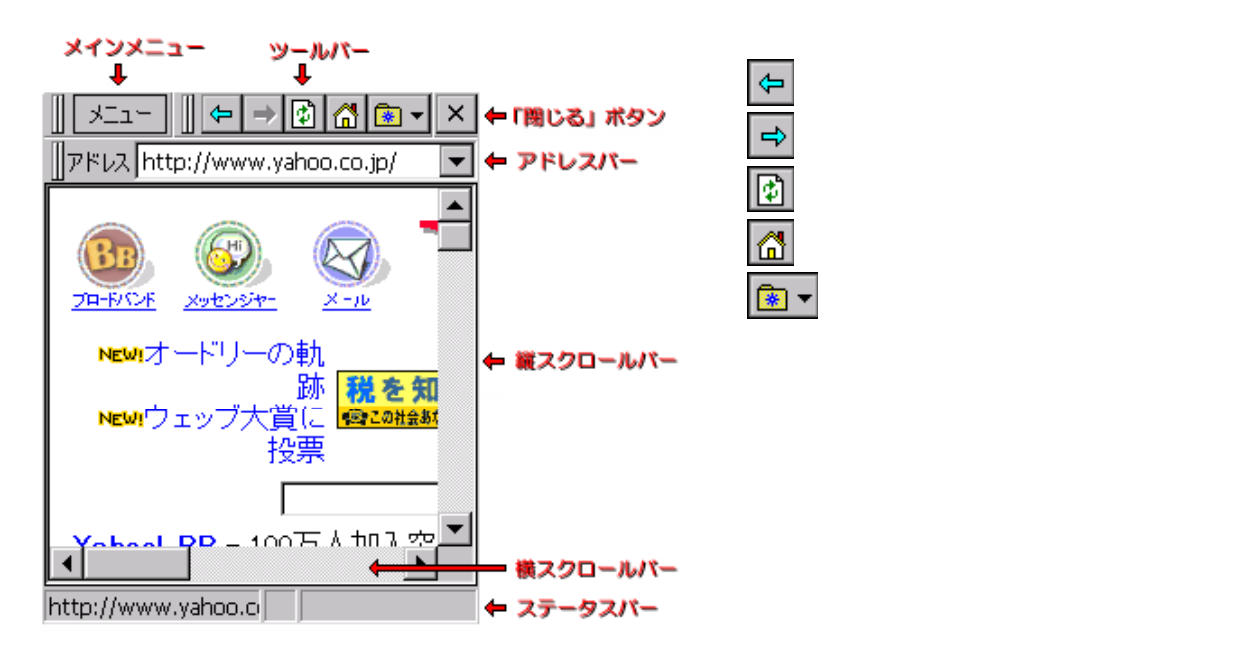

HIML, JPEG HIML, TEXT, GIF, BMP

#### **3-1-3.WELCOME**

<span id="page-23-0"></span>**Welcomethete PocketPC** and  $\mathbb{R}^n$  and  $\mathbb{R}^n$  and  $\mathbb{R}^n$  and  $\mathbb{R}^n$  and  $\mathbb{R}^n$  and  $\mathbb{R}^n$  and  $\mathbb{R}^n$  and  $\mathbb{R}^n$  and  $\mathbb{R}^n$  and  $\mathbb{R}^n$  and  $\mathbb{R}^n$  and  $\mathbb{R}^n$  and  $\mathbb{R}^n$  a

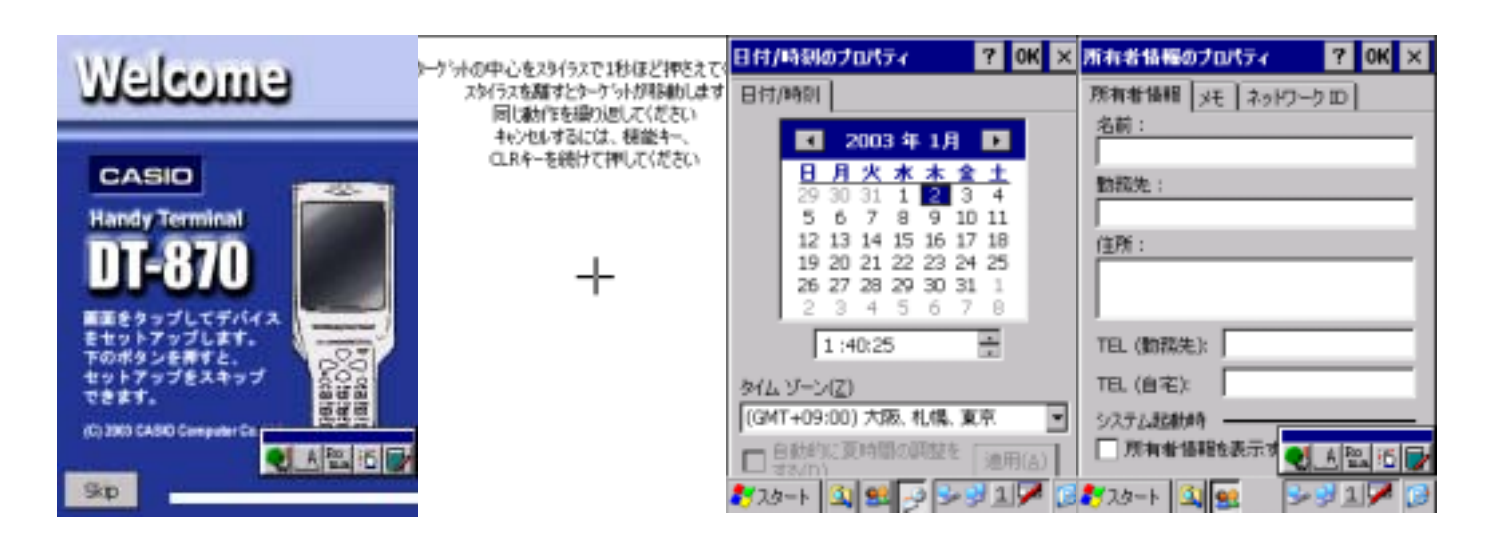

3-1-4.

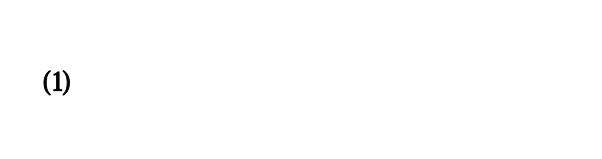

#### **Windows CE**

- データのバックアップ(およびバックアップデータからのリストア)には、データ量により数十秒から数分かかり
- セキュリティ確 のため、バ クアップ開始時にパスワ ドを入力することができます。リストア時に正しいパ
- 
- $\bullet$
- では、最大2枚のストレージカードとFl shD skが るため、バックアップ/ ストア位置が選択できま

### **CASIO**

#### DT-870

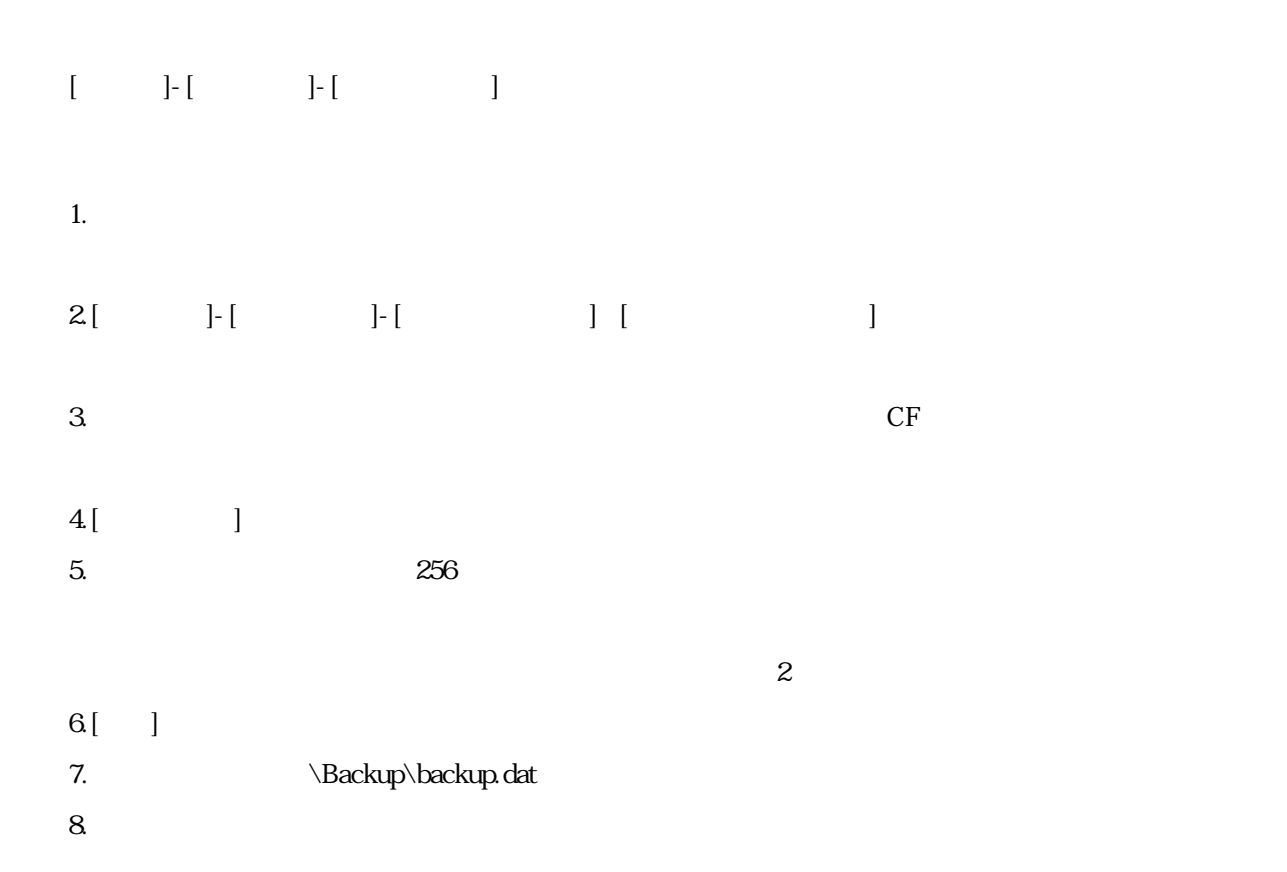

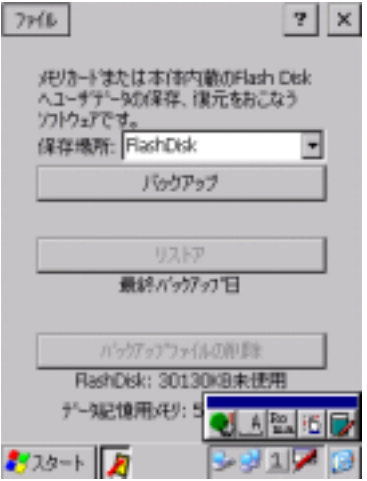

FlashDisk: \*\*\*\*\*\*\*

- \*\*\*\*\*\*\*<br>.

FlashDisk

FlashDisk >

1. FULL RESET

 $\Box$ 2. CF CF CF CF これには 3.[スタート]-[プログラム]-[ユーティリティ] ‐[バックアップツール]を選択して、バックアップツールを起

- $4\lceil$   $|$
- $5.$
- $6.$

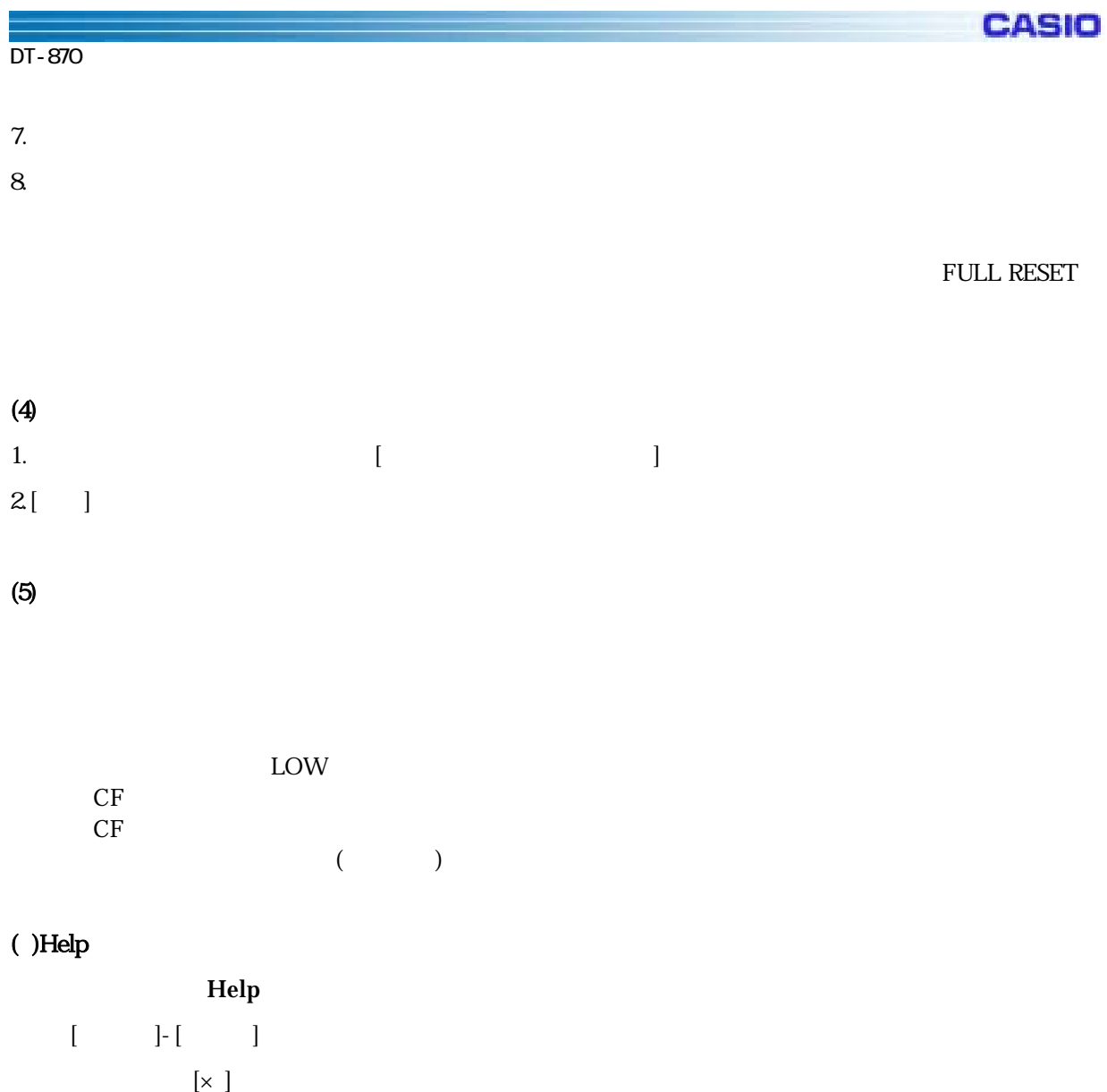

 $( )$ 

 $CF\_Backup.exe$ 

FlashDisk

CF\_Backup.exe B FlashDisk ¥FlashDisk¥Backup¥Backup.dat FlashDisk CF\_Backup.exe R FlashDisk ¥FlashDisk¥Backup¥Backup.dat

> CF\_Backup.exe R **Backup.dat**

<span id="page-26-0"></span>**3-1-5.FLCE**  FLCE IOBOX PC FLCE  $\overline{C}$  $(1)$ FLCE  $\overline{z}$  $FLCE$  $\rm OK$  $KLCE$  使 IO IO IrDA or 232C  $(3)$ 

Winmain

 $(4)$ 

 $\mathsf{FLCE}$  FLCE

 $\infty$ 

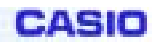

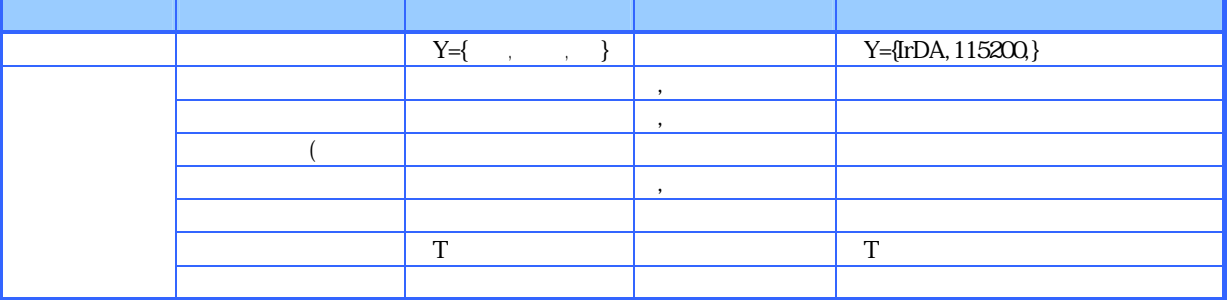

(Over Write)

 $($ 

 $(5)$ 

 $FLCE$  255  $\ldots$  255

 $\blacksquare$ 

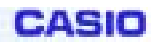

 $)$ 

 $)$ 

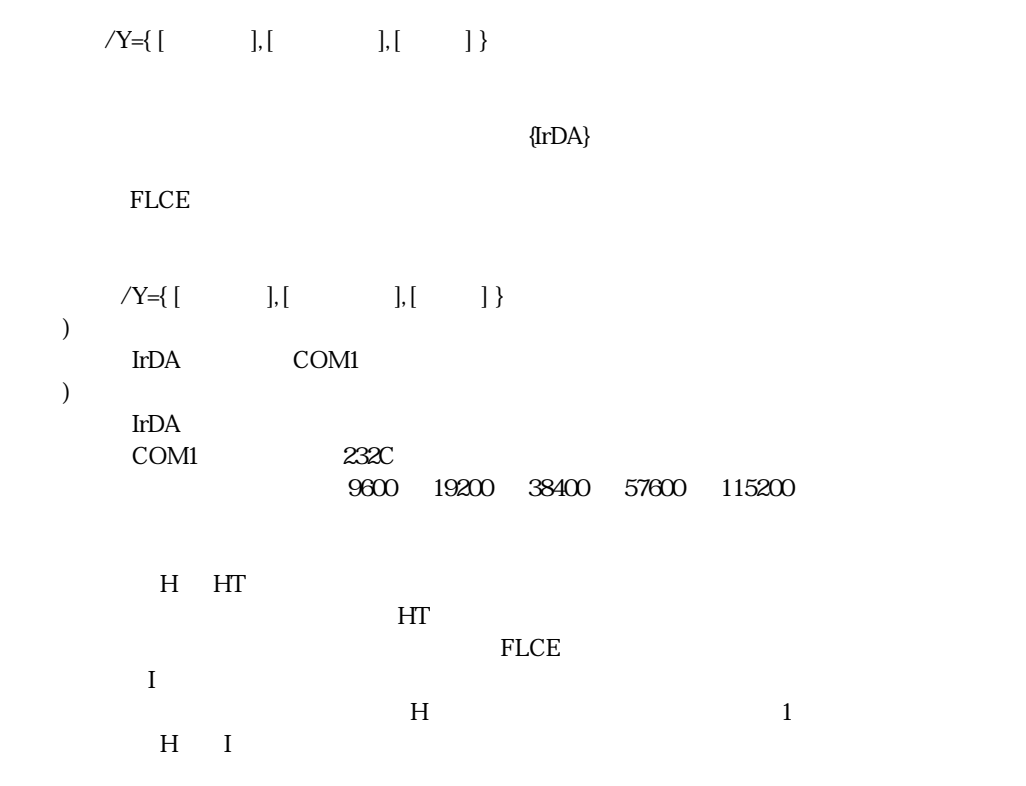

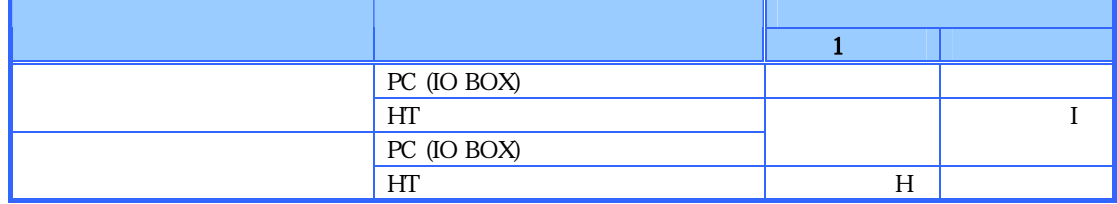

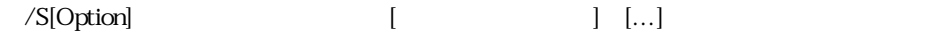

 $FLCE$ 

(Sending)

(Over Write)

 $($ 

 $OS$  $\angle$  R[Option]  $[$   $]$   $\cdots$ 

 $23$ 

(Receive)

(Over Write)

 $($ 

 $\overline{\text{OS}}$ 

 $(\rm EOF \rightarrow$ (Append)  $\overline{\text{OS}}$  /D[Option] 削除パス名 [削除パス名] […]  $23$  ① /D … 削除パス名で指定されている対象ファイルまたはディレクトリを削除 (Over Write)  $($  ${\bf R}$ 

 $\rm R$ 

 $\overline{\text{OS}}$ 

 $23$  ① /N … 移動元パス名で指定した対象ファイルを、移動先パス名に移動  $OS$  $OS$  $\bar{T}$  $HT$  (起動方法:/Y 以外のコマンドを指定することは出来ません) FLCE  $\begin{bmatrix} Y = [ & |] \end{bmatrix}$   $\begin{bmatrix} | & | \end{bmatrix}$  $\gamma_Y$  $PC$  $\rm HT$ 1) スクリプトファイル名を指定するスクリプトファイル名を指定するスクリプトファイル名を指定。  $" "$  "  $(6)$  ,  $\ldots$ проставите проставите проставите проставите 255 година 255 година 255 година 255 година 255 година 255 година<br>Селото 255 година 255 година 255 година 255 година 255 година 255 година 255 година 255 година 255 година 255 全角文字も 1 文字に数えます。  $\overline{OS}$  $\rm HT$   $\rm PC$  $HT$ **HT** FLCE

32

**CASIO** 

 $\rm HT$  os  $\rm PC$ 

#### Windows CE

ات بالت بين التي تحديد التي تحديد التي تحديد التي تحديد التي تحديد التي تحديد التي تحديد التي تحديد التي التي<br>التي تحديد التي تحديد التي تحديد التي تحديد التي تحديد التي تحديد التي تحديد التي تحديد التي تحديد التي تحديد FlashDisk D:

#### $(7)$

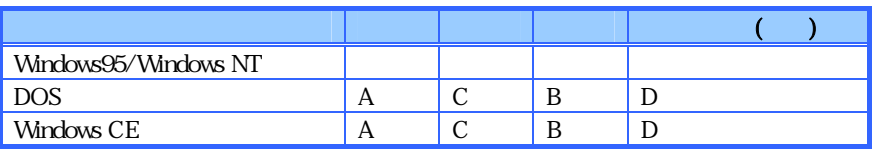

#### A  $1$

- $\mathbf B$
- C:指定したパス名の中に存在しないパス名があった場合、そのパス名は無視されます

 $D \sim$ 

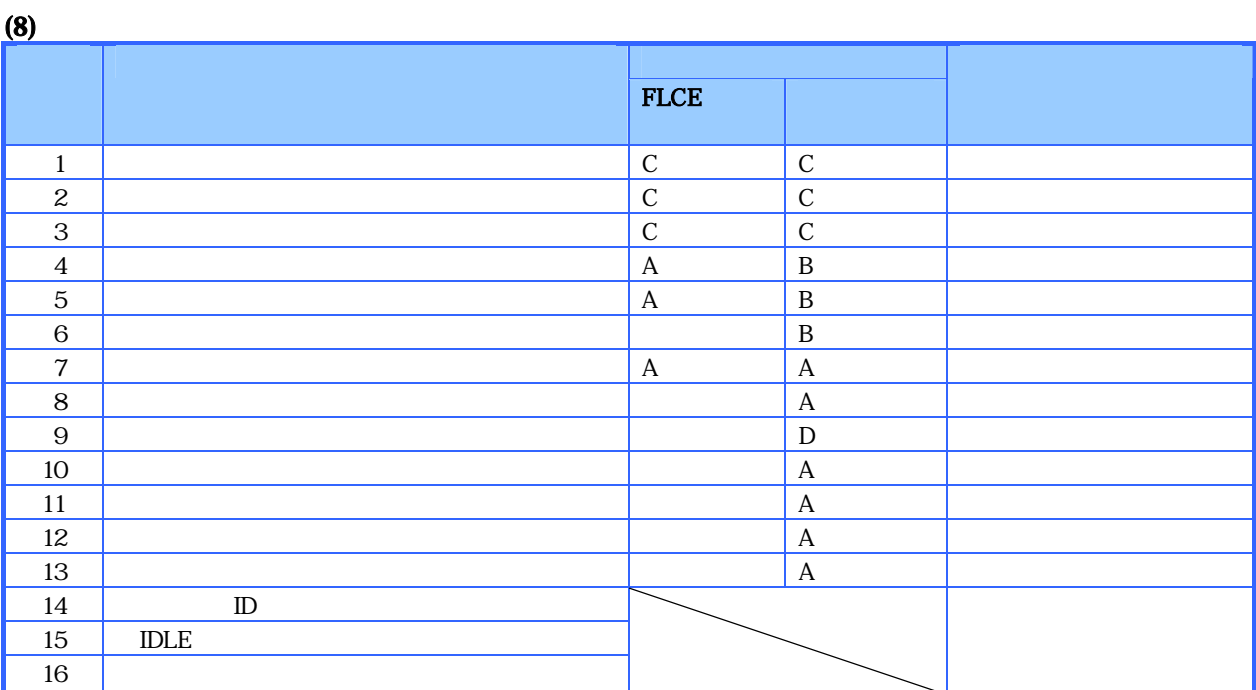

- $\overline{A}$
- B A
- $C A$  $D$

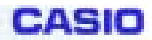

232C 19200bps COM1 or IRDA  $\qquad$  IrDA ・ドライブレターの意味付け対応 - レジストリに設定が無かった場合のデフォルト

 $C \qquad \setminus (\qquad \text{RAM} \qquad )$ D **\FlashDisk\(NAND FLASH)**  $\label{th:main} $$\HKEY_CURRENT_USER\Soltware\CASIO\FICEV$ 

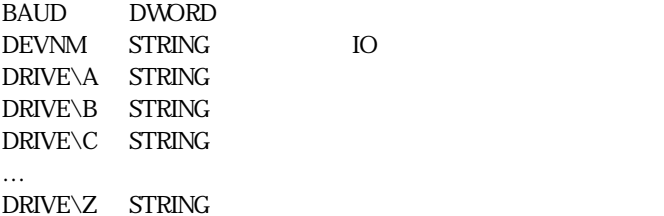

**CASIO** 

### $(10)$

 $LCE$ 

 $N$ inmain  $\mathcal{N}$ inmain  $\mathcal{N}$ 

GetExitCodeProcess()

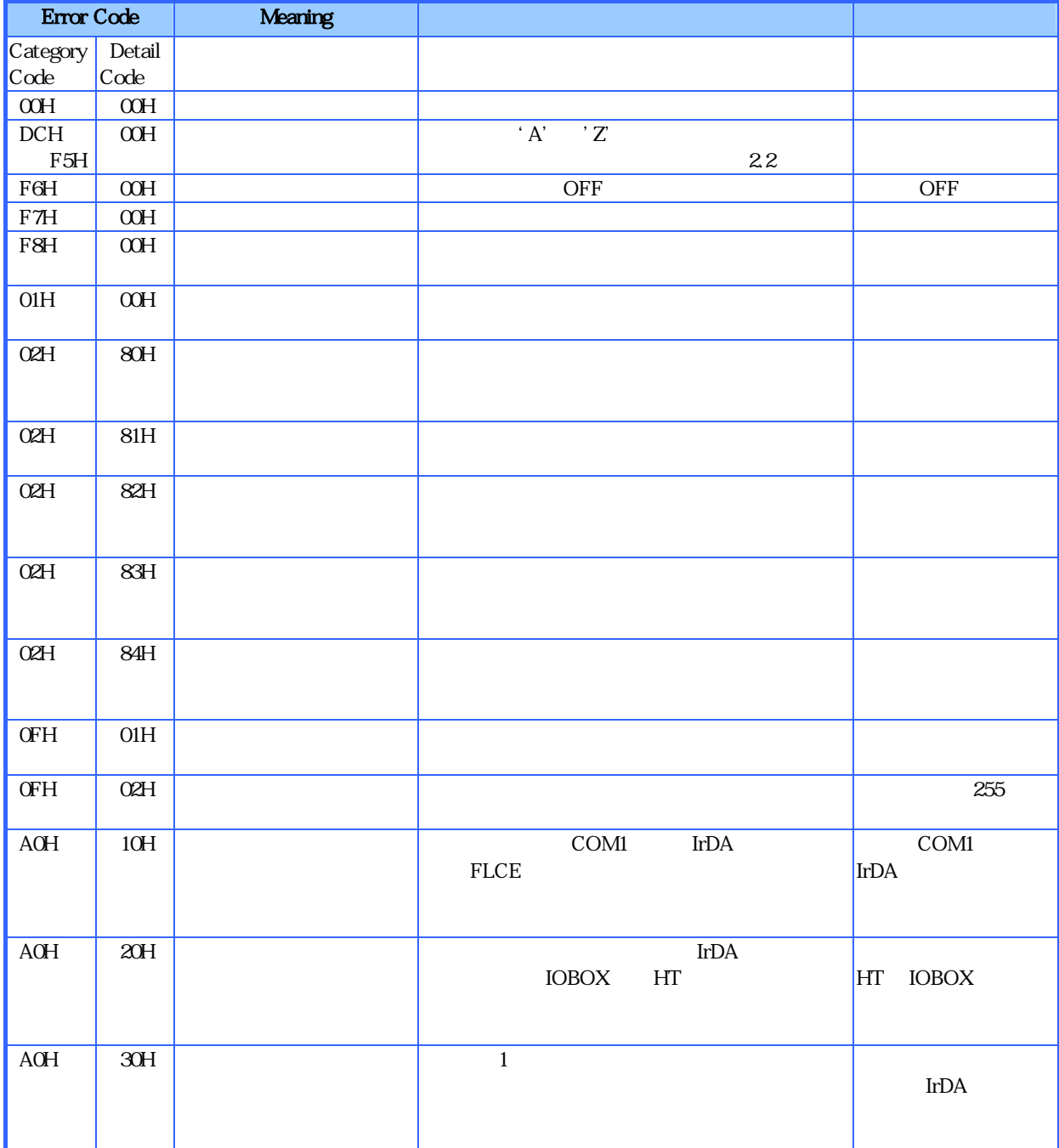

# $(11)$

 $\mathcal{V}$ 

#### " $\W$ Mindows $\Y$ "

#### 1 FLCE.EXE

 $\ddotsc$ AT  $\ldots$  IBM-PC AT  $\quad$  ID  $ID$ 

 $( )$  $(+) \qquad \qquad )$ 

HT PC HT

 $(15.76)$ 

# $(12)$

てoday ねまたはアプリケーション<br>Today
CASIO

**3-1-6.**コントラスト**/**バックライトユーティリティ

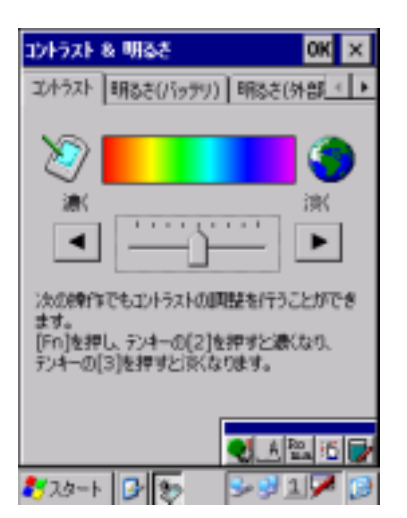

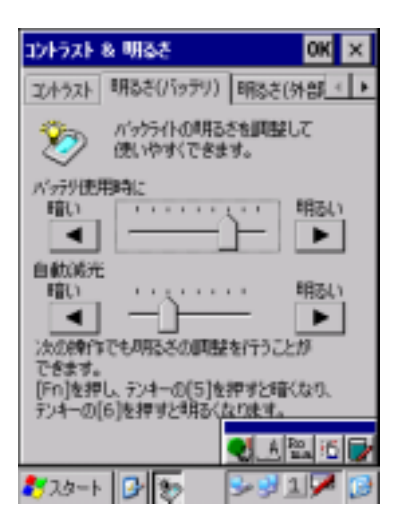

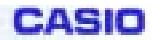

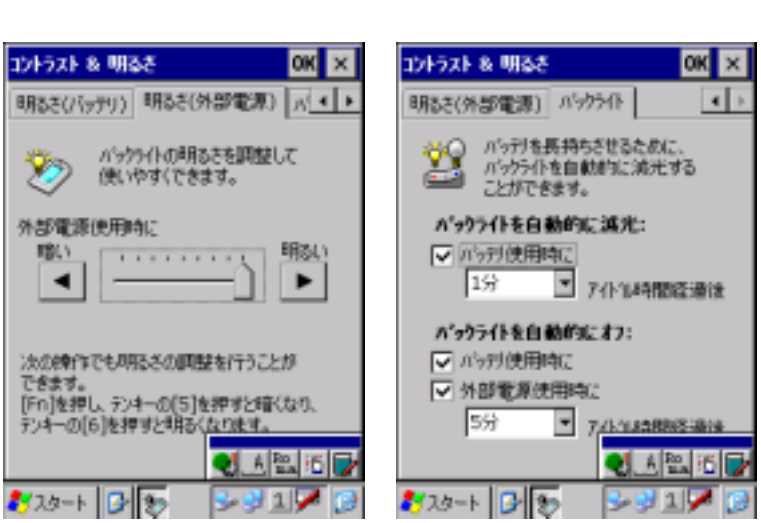

 $\cdots$ 

### $3 - 1 - 7$ .

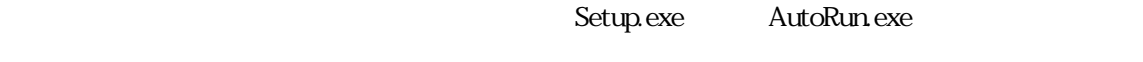

 $\widetilde{\mathcal{N}}$ 

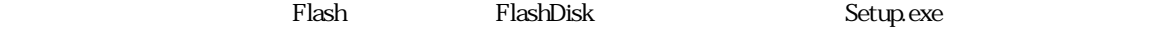

このユーティング FlashDisk インストール アプリケーション アプリケーション アプリケーション こうしょうかい アプリケーション こうしょうしゅう アインストール あんしょう しゅうしょく アインストール あんしょう しゅうしょく アインストール しゅうしゅう しゅうしゅう しゅうしゅう しゅうしゅう しゅうしゅうしゅぎ

FlashDisk\CE\ARM

Plash マンストーラ しょうしょう しゅうしょく こうしゅう おおし おおし おおし おおし おおし おおし おおし しょうしん アールド こうしょうしょく アイストリック アイストリップファイル しゅうしょく しゅうしょく

#### [HKEY\_LOCAL\_MACHINE\Drivers\CASIO\UTIL\FLSETUP]

" $1" = " \CE \ARM\Set{etup.exe}$ "

 $"Z" = " \CE \ARM\text{UserAppSetup.}$ exe"

z リセットのたびごとに、このユー ィリティは Setup.exe の起動を行いますので、Setup.exe してセットア

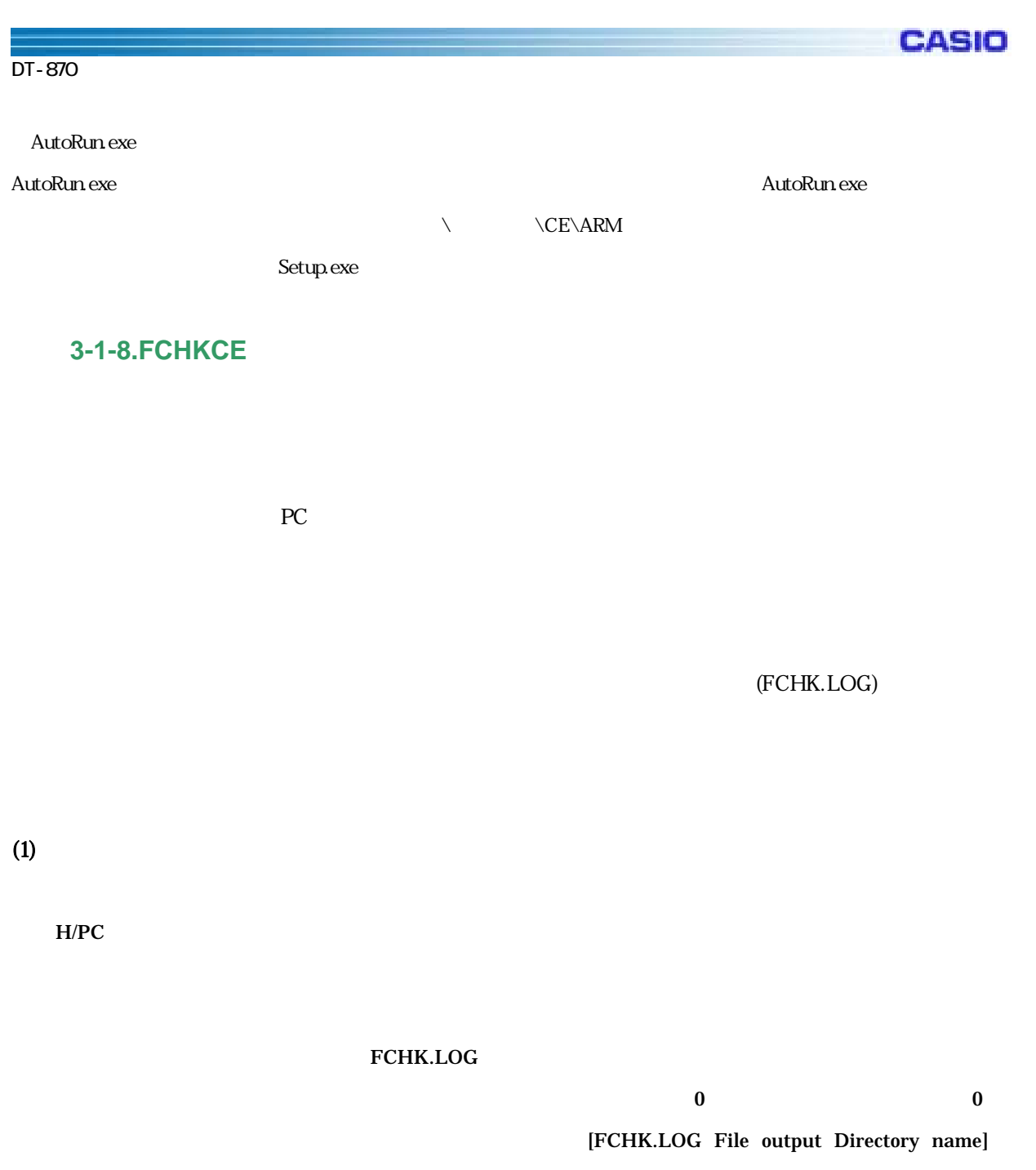

FCHKG.HIS

 $(1, 1)$ 

CASIO

 $\bf{0}$ 

### FILE\_CHECKSUM=HHHHLLLL( HHHH: HIGH-WORD / LLLL: LOW-WORD ) LIST\_CHECKSUM=HHHHLLLL( HHHH: HIGH-WORD / LLLL: LOW-WORD )  $(\text{LOG} \hspace{1cm})$

(FCHK.LOG)

 $\overline{0}$  0  $\overline{0}$ <FCHK.LOG file pass name> FCHKC.HIS

### $(2)$

#### FCHKCE /G

 $H/PC$ 

 $65000$ 

 $($ 

 $\bf{0}$ 

#### $32000$

FCHKCE /G [</Option>] <file name list or Script file name> <Destination directory name> [<FCHK.LOG File output Directory name>]

Option /SC FCHKCE.EXE /R  $/AO$ [FCHK.LOG File output Directory name] FCHK.LOG ーキング FCHK.LOG インタイル しょうしょう しょうしゅう しんしゃ しんしゃく しんしゃく しんしゃく しんしゃく しんしゃく こうしゃく しんしゃく こうしゃく こうしゃくん こうしゃくん アイルクトリック  $\begin{pmatrix} 1 & 1 \\ 1 & 1 \end{pmatrix}$  $\mathbf 1$ <File name list or Script file name >  $\ell$  $\sqrt{SC}$ <Destination directory name>  $\overline{\text{OS}}$ ・ ディレクトリストリーズ [FCHK.LOG File output Directory name] FCHK.LOG os  $\overline{\text{os}}$ ・ ディレクトリストリーズ FCHK.LOG

**CASIO** 

 $\overline{4}$ 

FCHKCE /C

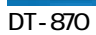

**CASIO** 

(FCHK.LOG)

 $65000$ 

FCHKCE /C [</Option>] <FCHK.LOG file pass name> Option /D ーキング アイスター アイス アイス アイス かんしょう アイス アイス かんしゅう アイス かんしゅう アイス かんしゅう アイス かんしゅう アイス かんしゅう アイスター アイスター アイスター アイスター アイスター アイスター アイスター アイスター アイスター アイスター アイスター アイスター アイスター アイスター アイスター アイスター アイスター アイスター アイスター アイスター アイスター アイスター アイスター  $PC$ <FCHK.LOG file pass name> (FCHK.LOG) OS  $($ 

 $(3)$ 

Windows CE **Windows** 

42

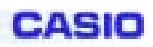

 $(4)$ 

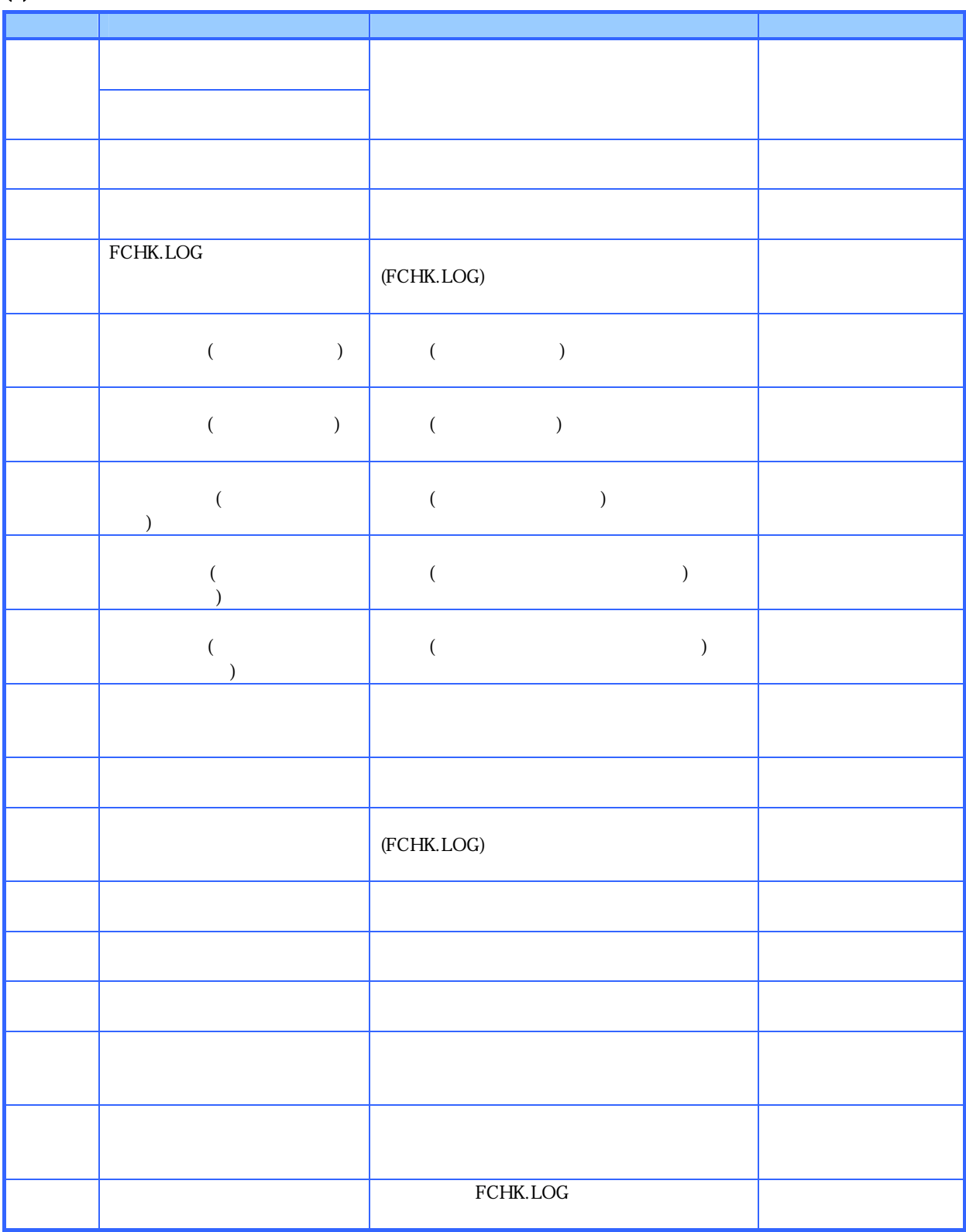

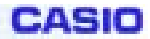

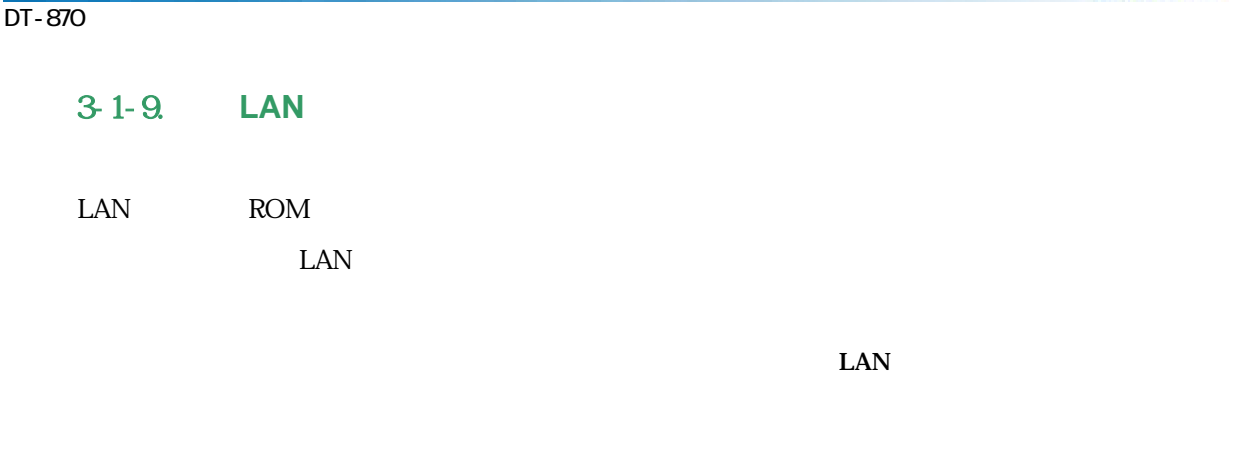

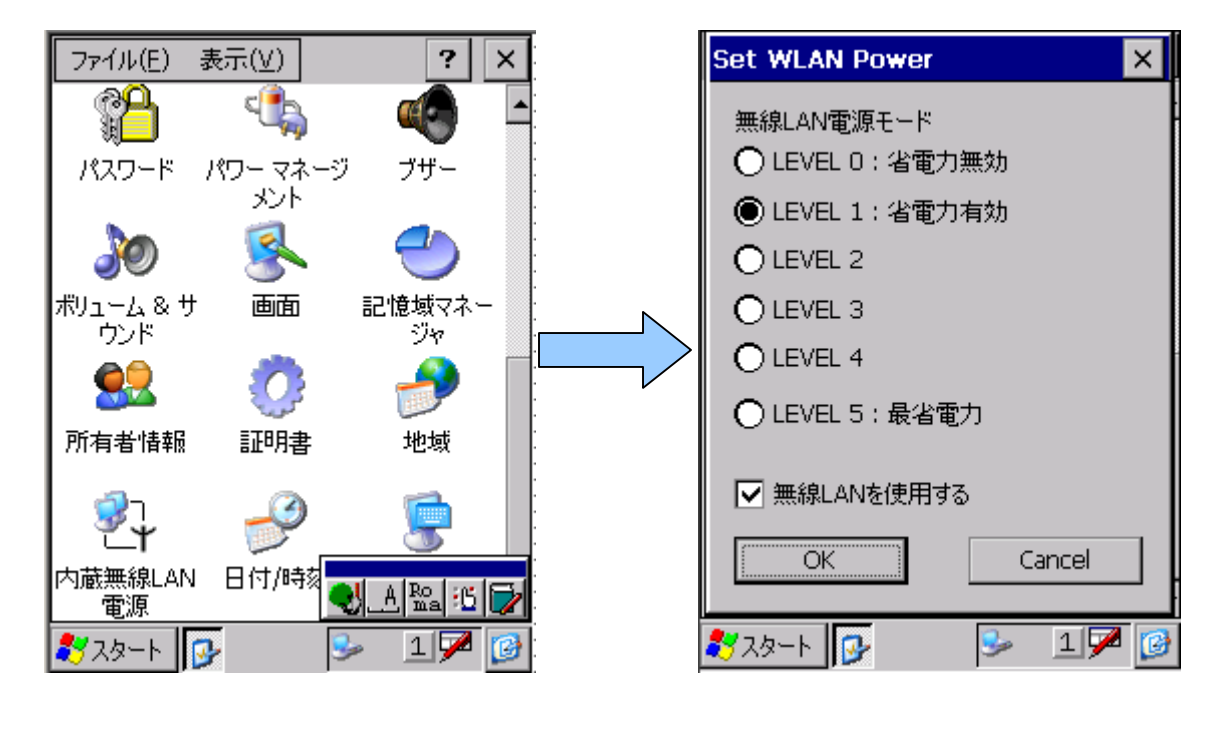

 ${\rm SS}$   ${\rm LAN}$   ${\rm SS}$   ${\rm LAN}$ 

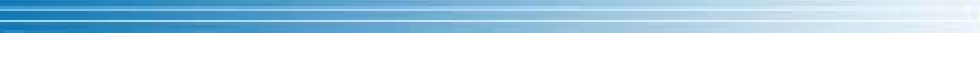

CASIO

### **3-1-10.Bluetooth**

Bluetooth Bluetooth Bluetooth

DT-870

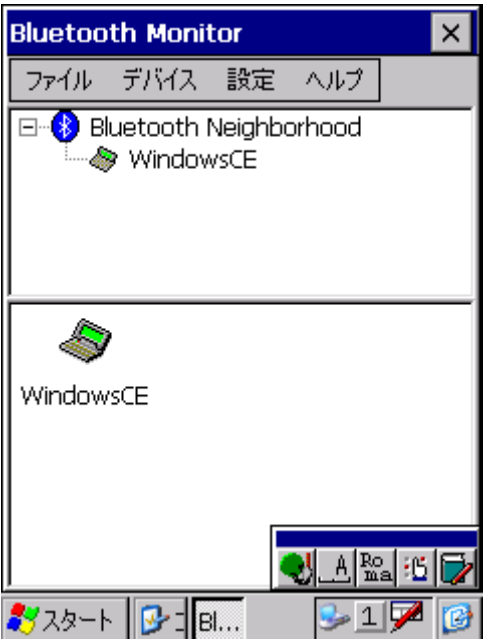

### Bluetooth

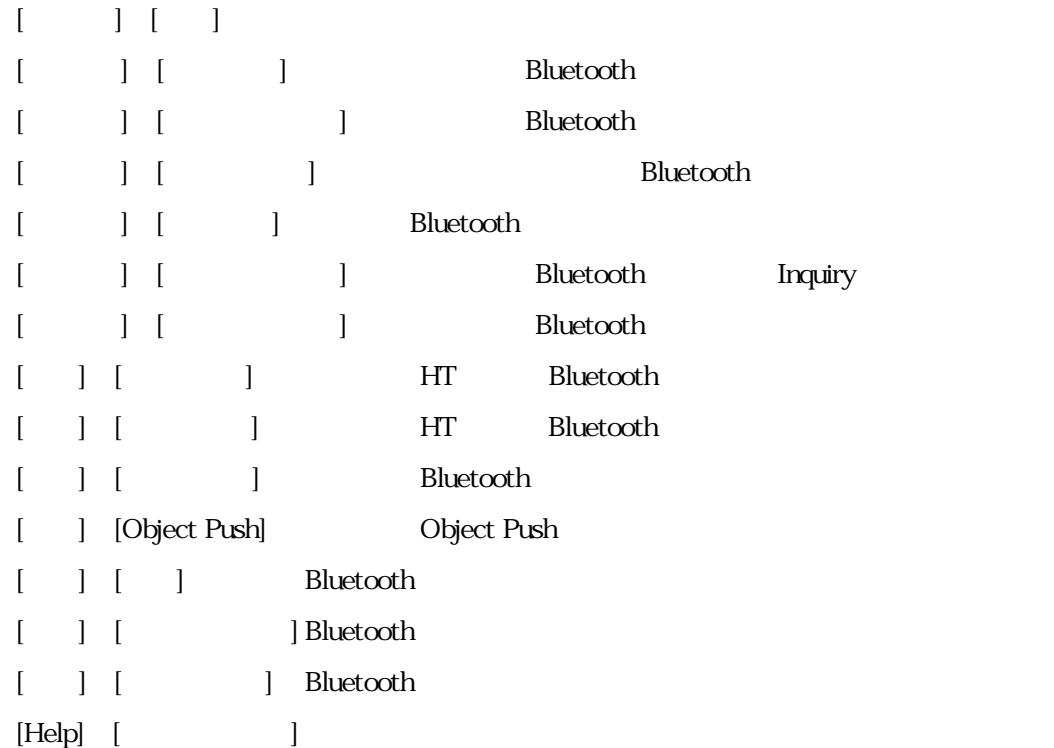

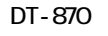

### (1) Bluetooth Inquiry

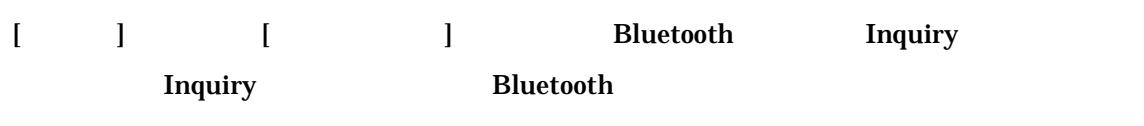

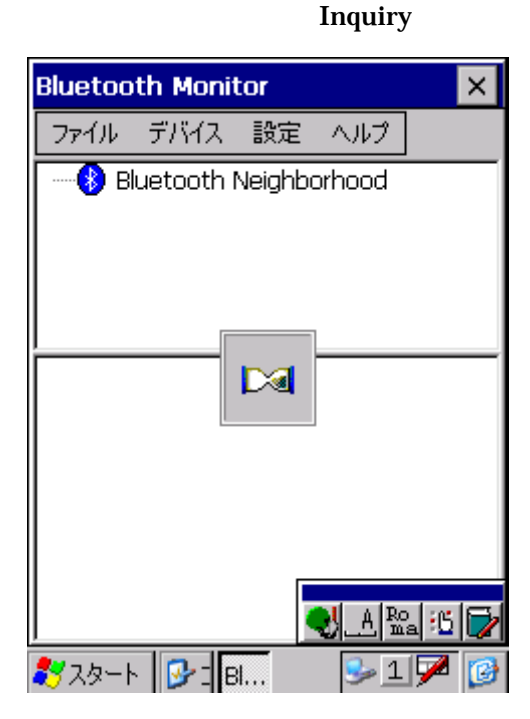

### (2) Bluetooth

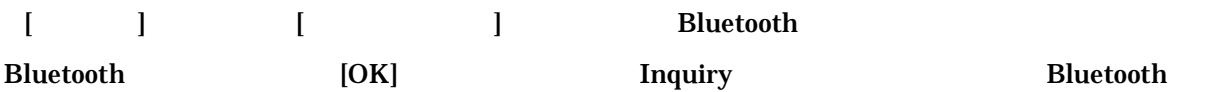

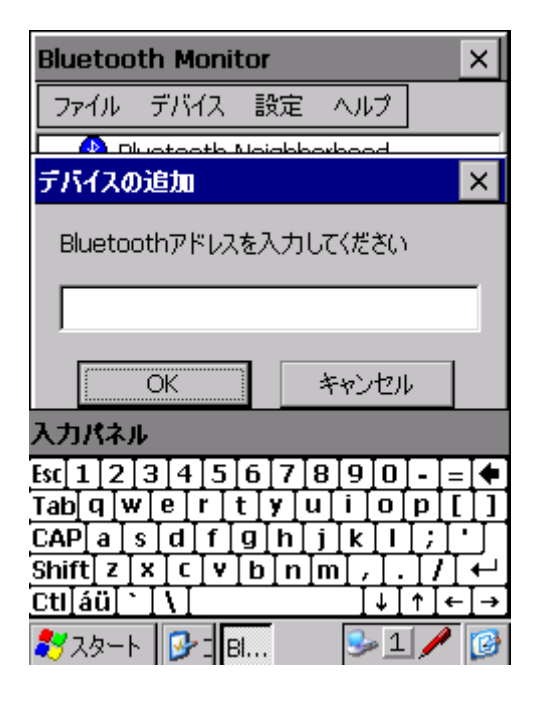

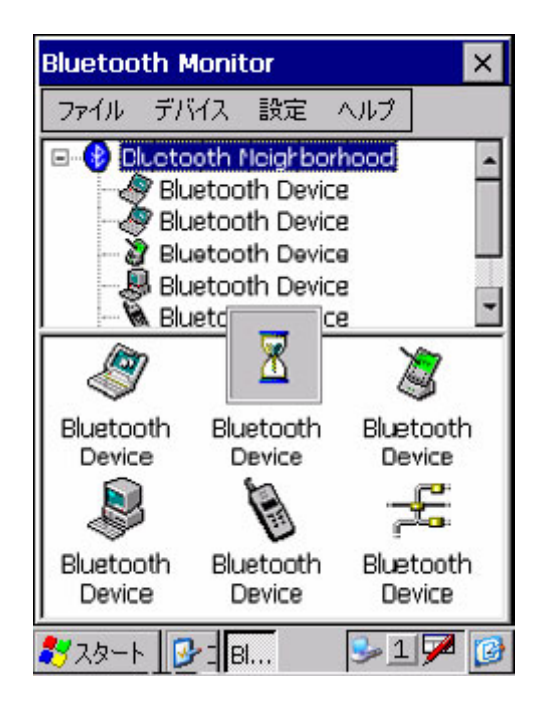

### **Bluetooth**

eAsio

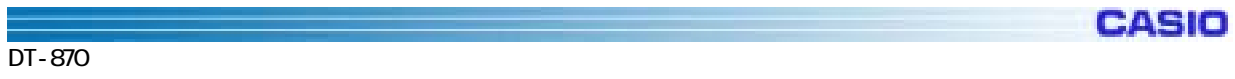

### (3) Bluetooth

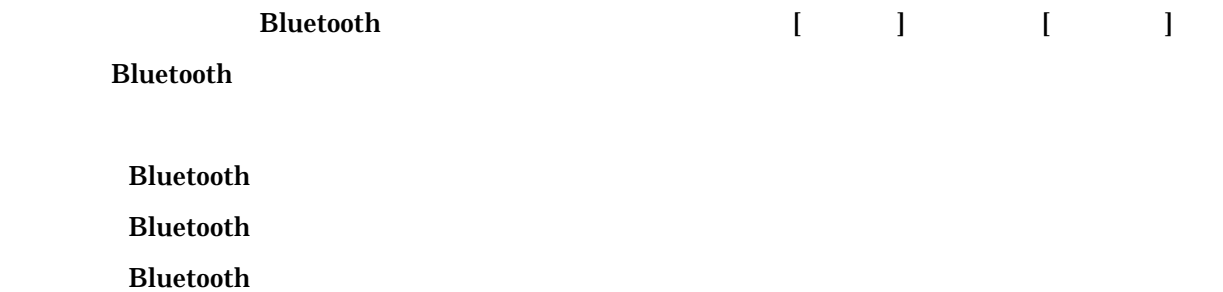

[<sub>t]</sub> the set of the set of the Bluetooth Fig. 2.1 and the Bluetooth  $\sim$ 

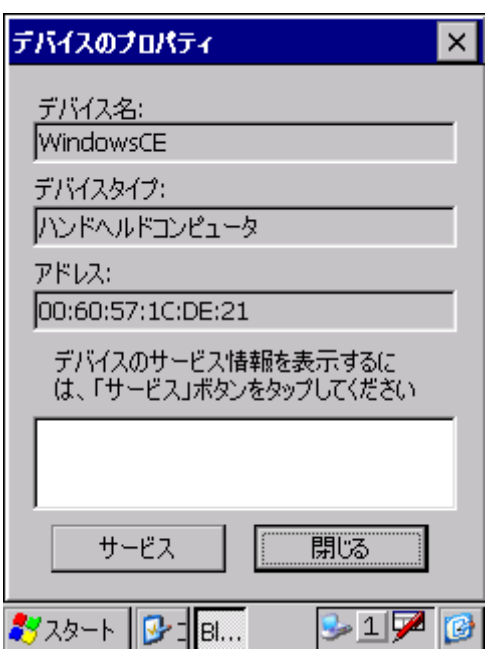

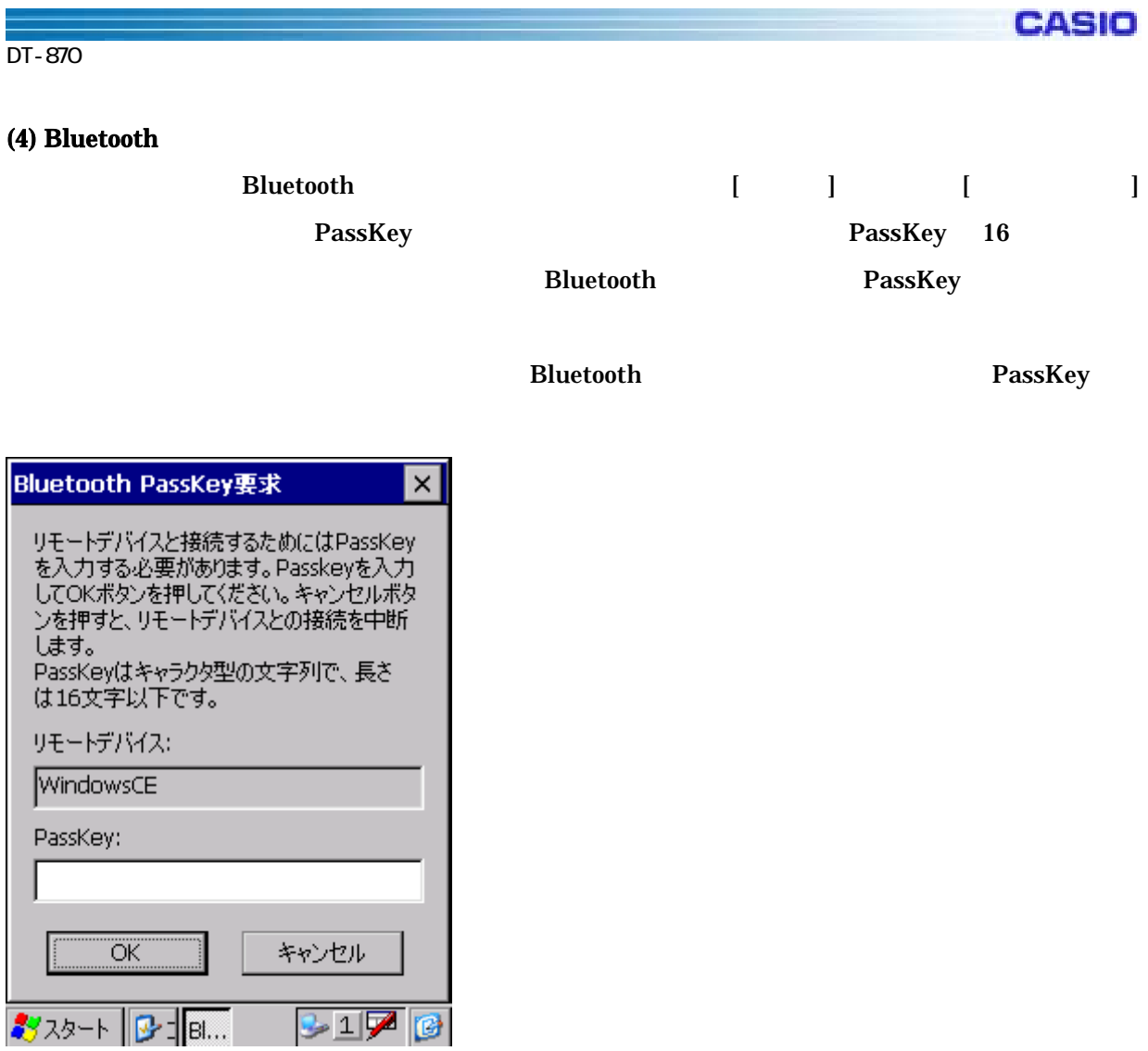

Bluetooth PassKey 4

Bluetooth

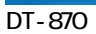

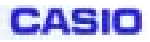

### (5) Object Push

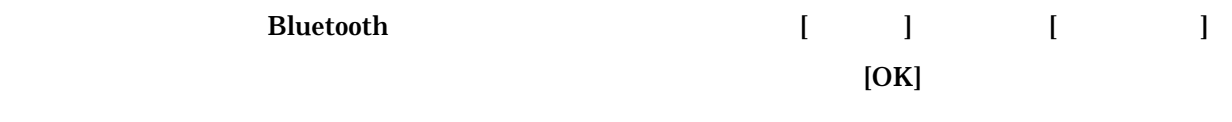

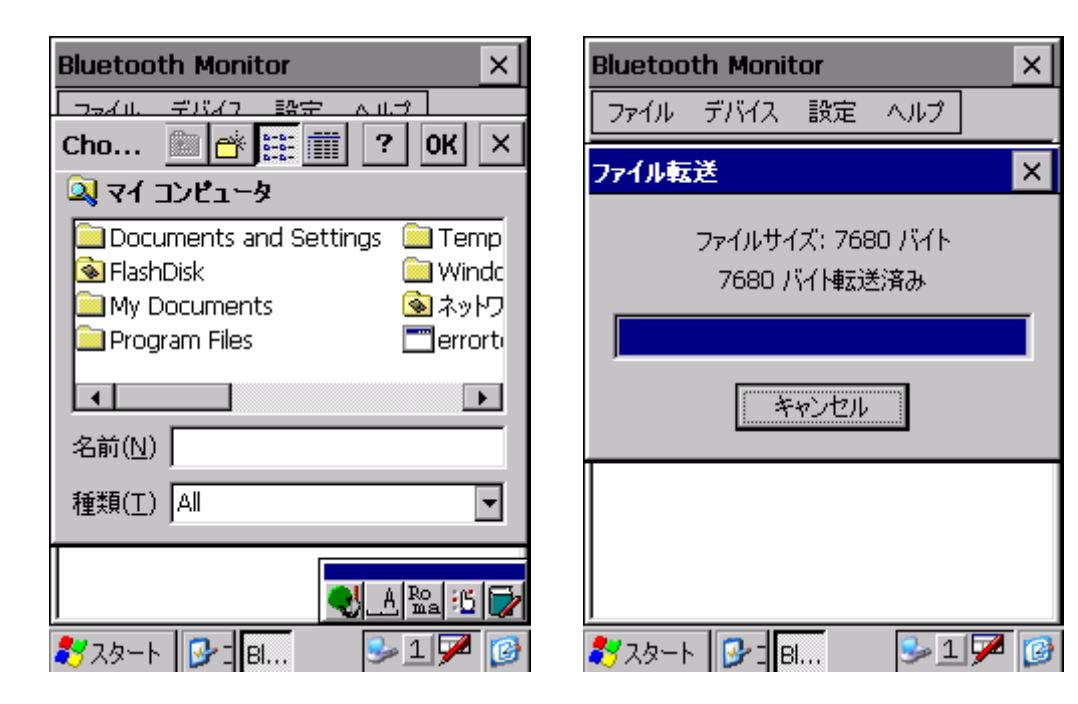

通信先 Bluetooth デバイスによ は、特定の拡張 ファイル(.vcf など)のみしか通信でき い場合 あり

Bluetooth

### $(6)$  HT

DT-870

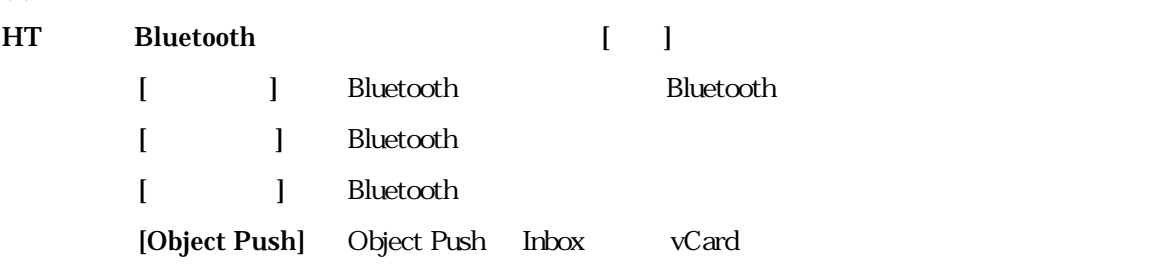

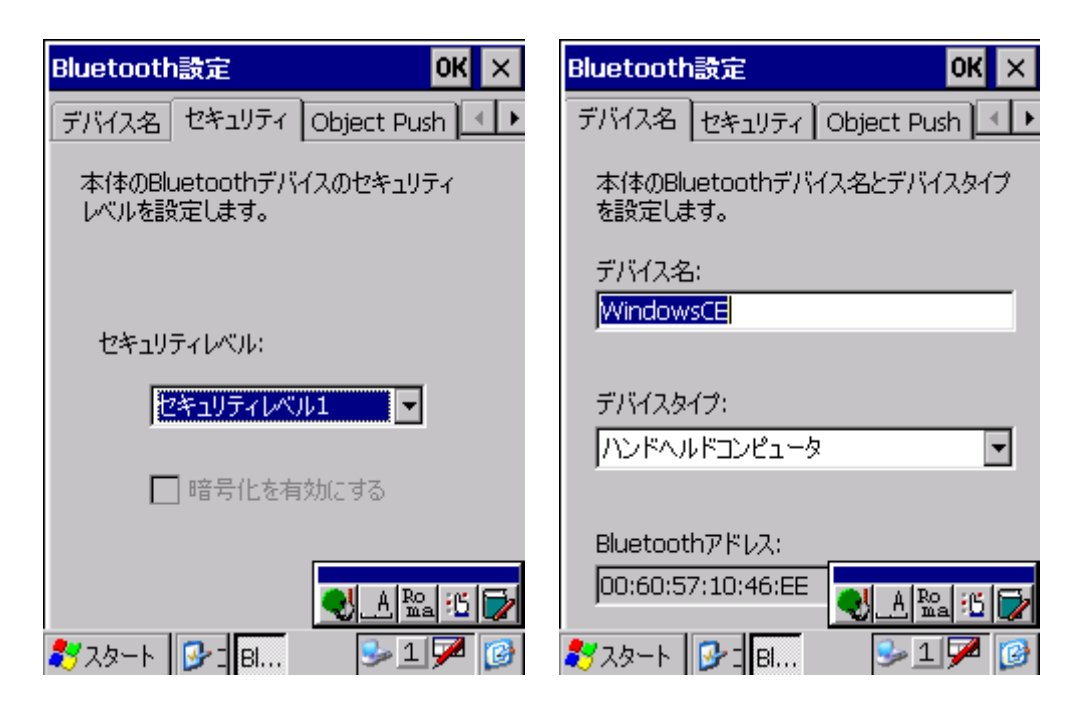

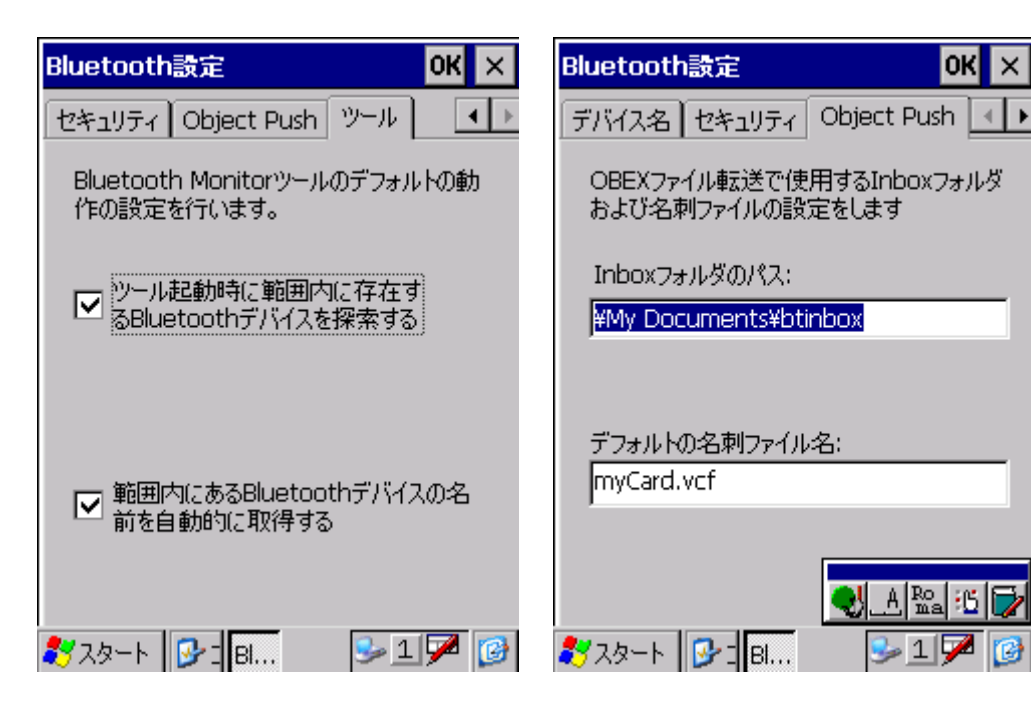

### $(7)$

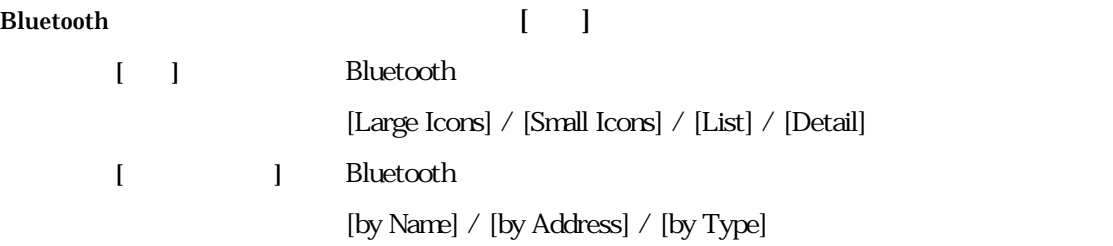

[ J Bluetooth

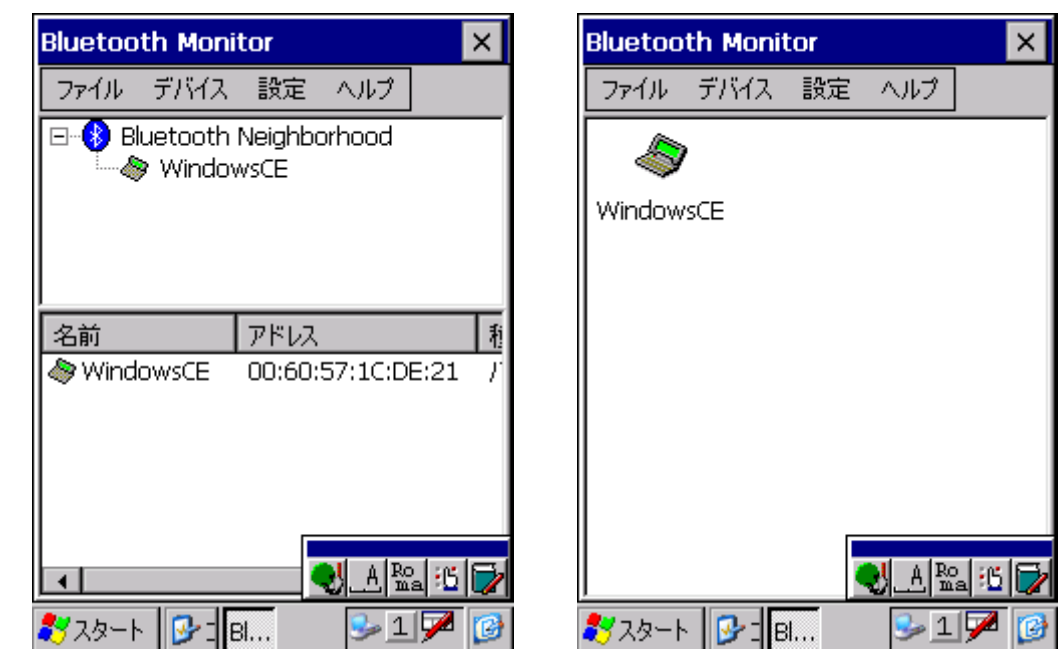

Detail 2000 Detail 2000 Detail 2000 Detail 2000 Detail 2000 Detail 2000 Detail 2000 Detail 2000 Detail 2000 Detail 2000 Detail 2000 Detail 2000 Detail 2000 Detail 2000 Detail 2000 Detail 2000 Detail 2000 Detail 2000 Detail

### $(8)$

 $[Help]$  [ ]

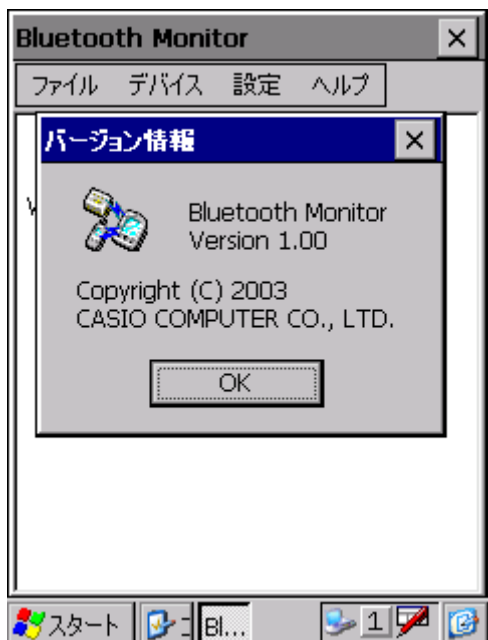

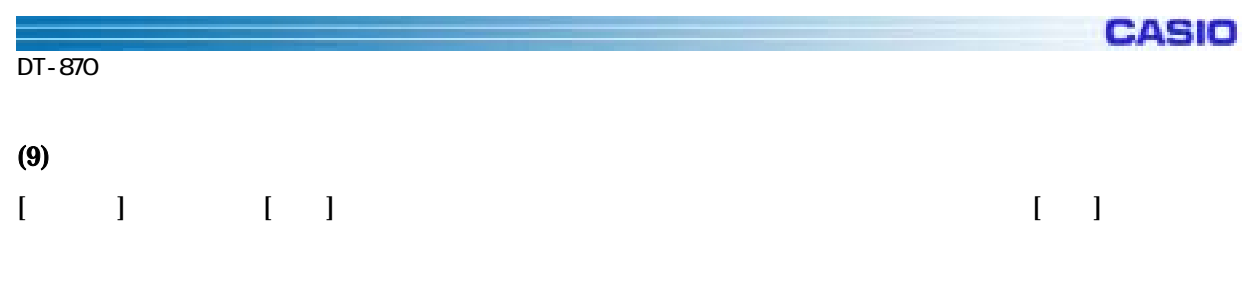

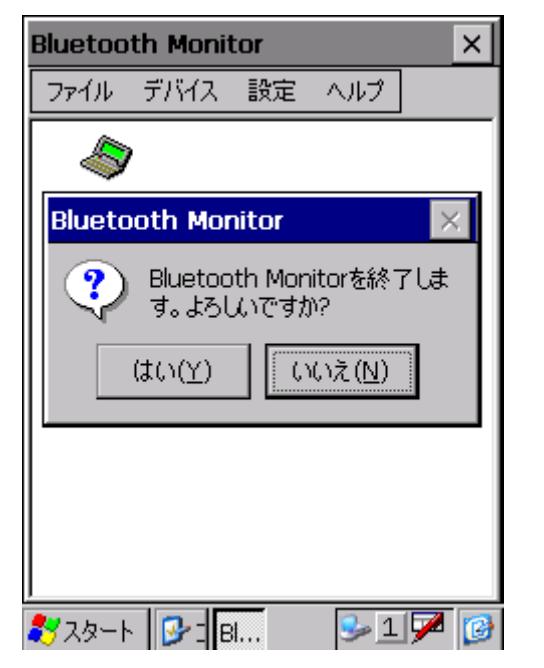

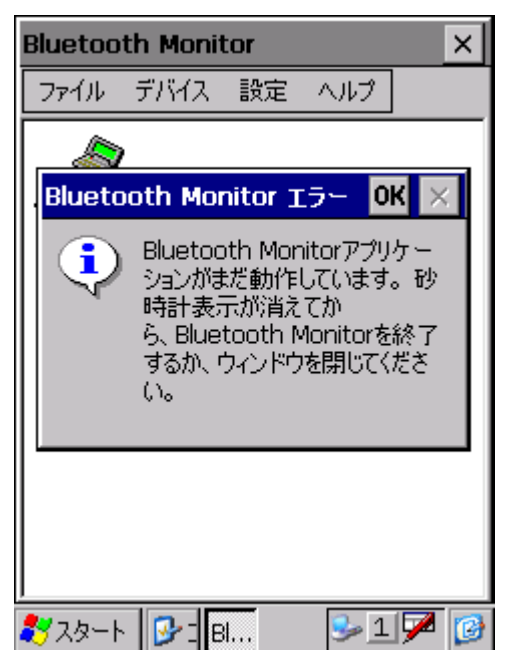

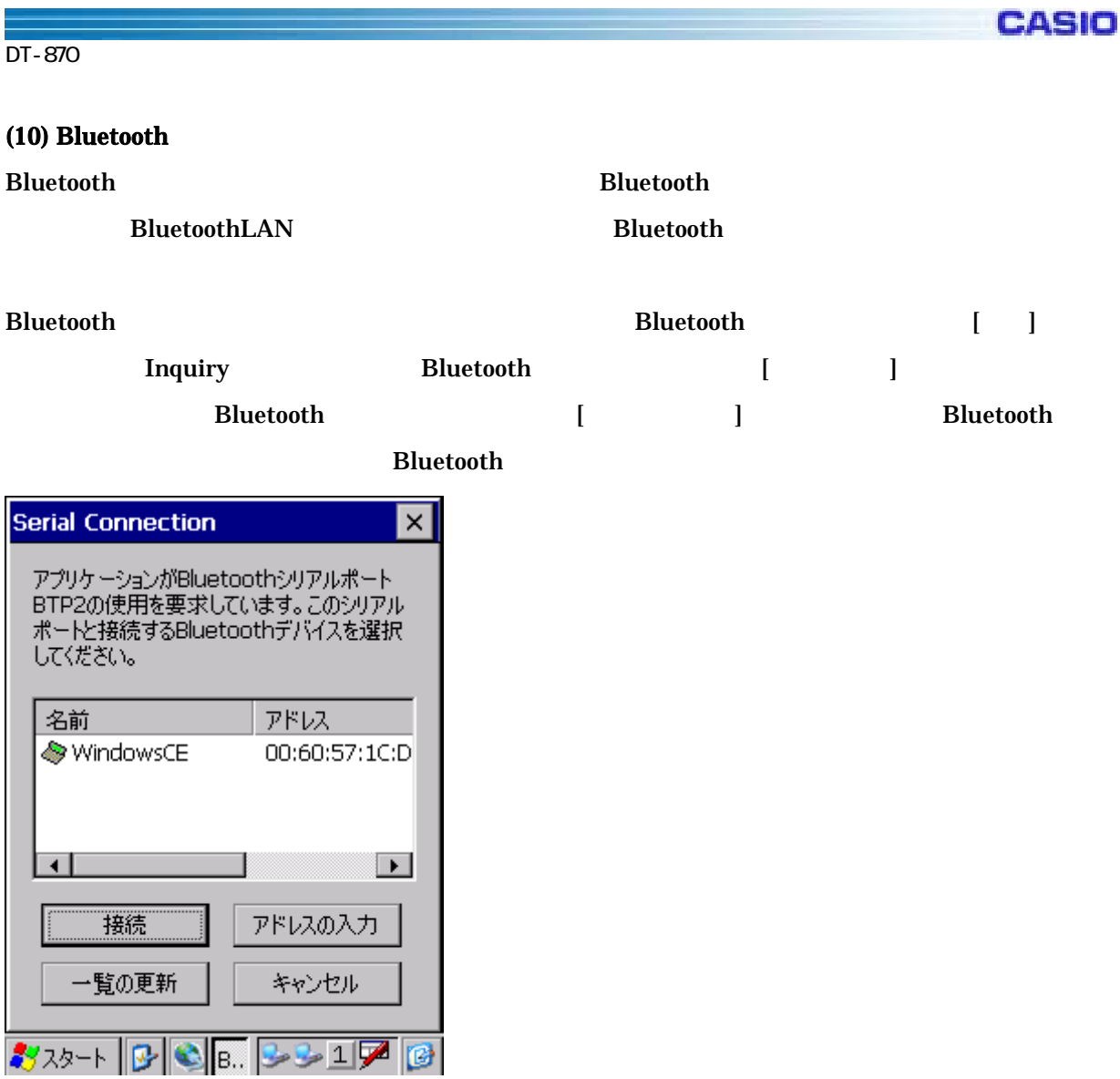

### $(11)$  SR

### KEY: HKEY\_LOCAL\_MACHINE¥Drivers¥BuiltIn¥XCBTStack Value: SRMode (DWORD)

![](_page_52_Picture_189.jpeg)

 $\overline{\text{SR}}$  R0  $\overline{\text{R}}$  R0

 $\rm HT$ 

**CASIO** 

### **3-1-11.**

CMOS 2D

![](_page_53_Picture_99.jpeg)

![](_page_53_Picture_100.jpeg)

- $1$
- $2 \nabla$ 
	-
- $3 \qquad \qquad$

TDDemo.exe

![](_page_54_Picture_132.jpeg)

 $2D$ 

 $Control +'v'$ 

### $( )$ -

 $(1)$ 

![](_page_54_Picture_5.jpeg)

 $(3)$ 

ール TDSet インド・シーク まんしょう こうしょうかい こうしょうかい こうしょうかい こうしゅうしゅう しょうしゅうしょく こうしゅうしゅう こうしょう

![](_page_55_Picture_0.jpeg)

![](_page_55_Picture_1.jpeg)

![](_page_55_Picture_2.jpeg)

 $(4)$ 

**TDSet** 

![](_page_55_Figure_5.jpeg)

**CASIO** 

![](_page_56_Picture_45.jpeg)

1 TDSet TDDemo

![](_page_57_Picture_91.jpeg)

![](_page_57_Picture_92.jpeg)

 $( )$ -

- $(1)$
- $(2)$
- $(3)$   $[1D]$   $1$

![](_page_57_Picture_6.jpeg)

 $(4)$   $[2D]$ 

 $D \rightarrow \infty$ 

![](_page_58_Picture_4.jpeg)

 $(5)$   $[$   $]$ 

 $D \rightarrow \infty$ **TDSet** OK lx. 1D 2D 郵便 詳細設定 OCR 1 →  $\Box$ Postnet  $\Box$  Planet □オーストラリア郵便コード □イギリス郵便コード □ カナタ郵便コード □ドイン郵便コード □日本郵便コード  $377-19$  $3-176$ 

![](_page_59_Picture_1.jpeg)

#### $(6)$  [  $\qquad$  ]

![](_page_59_Picture_3.jpeg)

![](_page_59_Figure_4.jpeg)

![](_page_60_Picture_0.jpeg)

![](_page_61_Picture_0.jpeg)

![](_page_61_Figure_1.jpeg)

 $OCR$ 

![](_page_61_Picture_165.jpeg)

![](_page_61_Figure_4.jpeg)

![](_page_61_Picture_166.jpeg)

![](_page_62_Picture_0.jpeg)

#### DT-870

mod10, mod36

mod10 "0123456789" mod10 mod36 "0123456789ABCDEFGHIJKLMNOPQRSTUVWXYZ"  $mod36$ 

a BS

![](_page_62_Picture_151.jpeg)

**BS** 

h: $\hbox{H}$ 

![](_page_63_Picture_113.jpeg)

ddd ABC ddd

 $3 \text{W} \times \text{ABC}^{\text{w}}$  3 551 ABC 983

テンプレート:ddddddddtddddlldd 数字 8 つ連続で並ぶ場合、または数字 4 つ、アルファベット 2 つ、数字 2 つの並びの場合だけ読みます。t 指定するこ

Template

99028650 or 9902XZ50

![](_page_64_Picture_0.jpeg)

![](_page_64_Picture_150.jpeg)

### ddddddggg

6 a or B or C is a contract of A or B or C

G, H

654321ABC or 654321BAC or 654321CCC

#### ddddddddrllllllllrlllldddd

![](_page_64_Picture_151.jpeg)

## 12345678 ABCDEFGH

ABCD1234

# dddddddc  $0123456789 \mod 10$

d  $\sigma$  7  $\sigma$  s

 $(c \t) = 10 \t (s \t 10 \t)$ 10 mod10 10

#### 12345672

![](_page_65_Picture_0.jpeg)

### $\begin{bmatrix} 1 & 1 \end{bmatrix}$

![](_page_65_Picture_3.jpeg)

 $1 \t7$ 

Enable  $\blacksquare$ 

Top: 0 Bottom:479 Left:0 Right:639

![](_page_66_Picture_1.jpeg)

# $[$  ]  $]$  LED  $\overline{\text{OK}}$   $\times$ **TDSet** 詳細設定 | OCR | デコード | 照明 | 連<mark>イ</mark>  $\blacktriangleright$ LED強度設定  $\overline{100}$   $\overline{9}$   $\%$ エイミングLED  $\boxed{100}$   $\boxed{=}$   $\,$  % イルミネーションLED 333-1 9 T.  $31776$

LED

LED LED

 $0 \t 100\%$ 

#### LED

![](_page_66_Picture_106.jpeg)

100

![](_page_67_Picture_0.jpeg)

![](_page_67_Picture_37.jpeg)

 $\mathbf 1$ 

TDRead

![](_page_68_Picture_64.jpeg)

![](_page_68_Picture_65.jpeg)

**TDRead** 

![](_page_68_Picture_66.jpeg)

TDRead

LED LED LED

ON:

![](_page_69_Picture_0.jpeg)

# $\begin{bmatrix} 1 & 0 & 0 \end{bmatrix}$   $\begin{bmatrix} 1 & 0 & 0 \end{bmatrix}$

![](_page_69_Picture_3.jpeg)

 $\overline{O}{K}$ 

 $\mathsf{x}$ 

FlashDisk\CASIO

TDSet.ini

1 TDRead TDDemo

# **CASIO** DT-870

### $(3)$

### $( )$ -CMOS 2D

### $( )$ -

 $(1)$ 

 $(2)$ 

![](_page_71_Picture_1.jpeg)

 $[ \quad ]\Rightarrow [$ 

OCR B, OCR MONEY

![](_page_71_Picture_85.jpeg)

![](_page_71_Picture_86.jpeg)

![](_page_71_Figure_6.jpeg)

![](_page_71_Figure_8.jpeg)

320×240

My Documents\TDDemo\Picture\*\*.bmp (\*\*
)

![](_page_71_Picture_87.jpeg)

![](_page_71_Picture_12.jpeg)

![](_page_71_Figure_13.jpeg)
**CASIO** 

# $[\ ]$   $]\rightarrow$   $[\ ]$

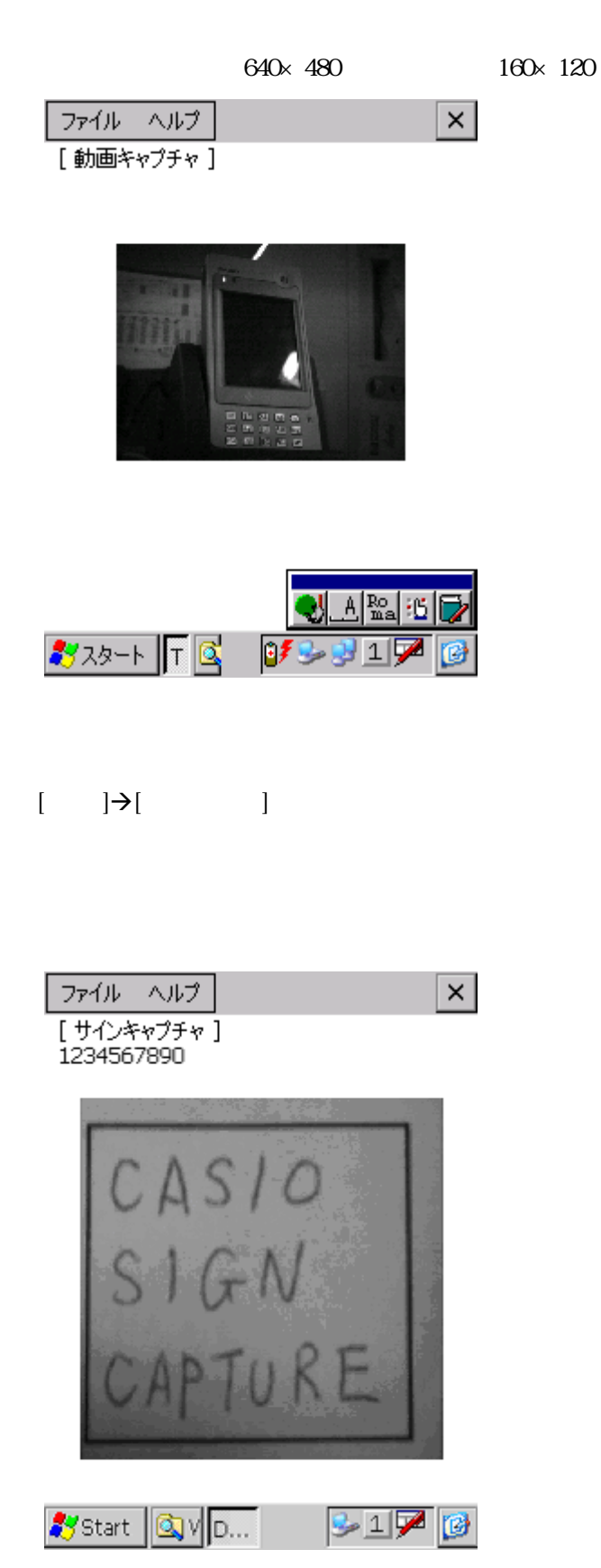

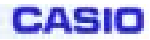

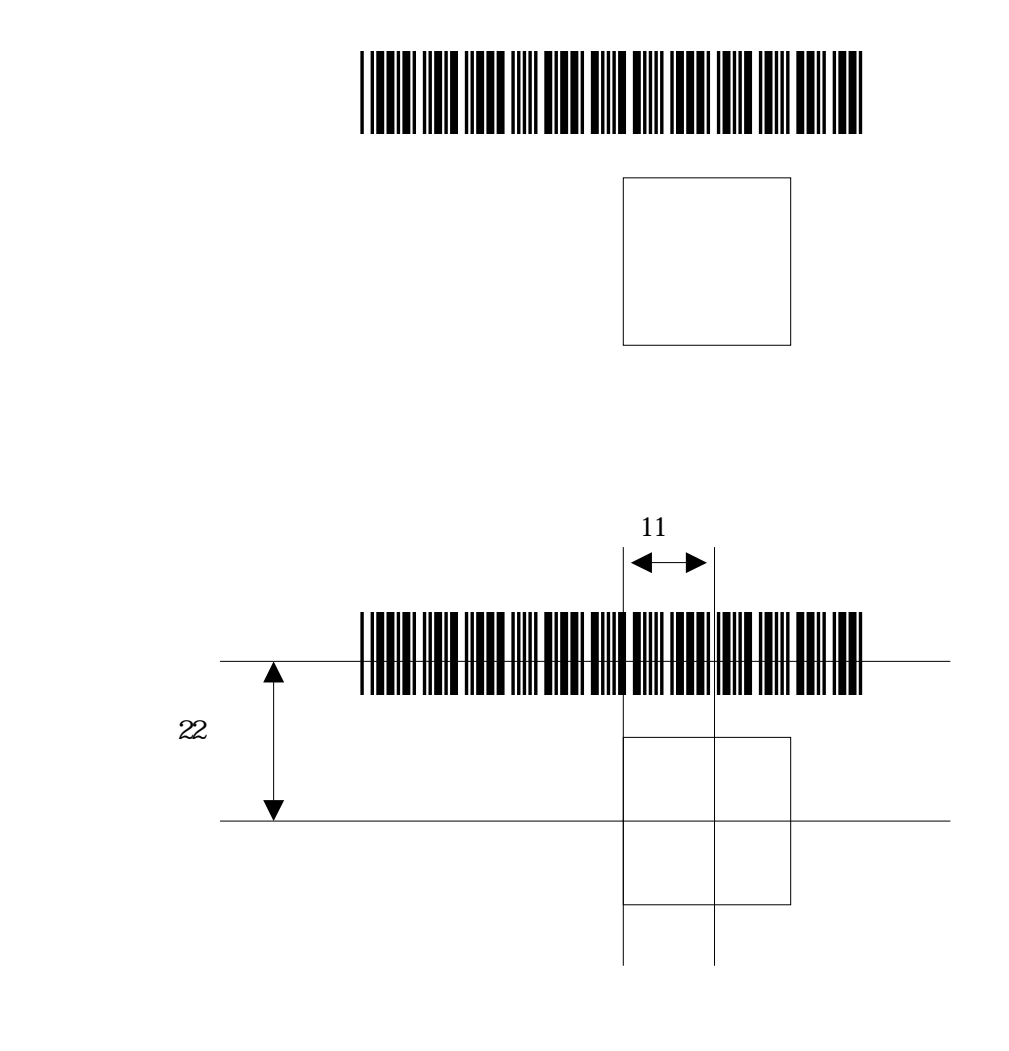

 $0.33$ m 30

TDDemo

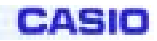

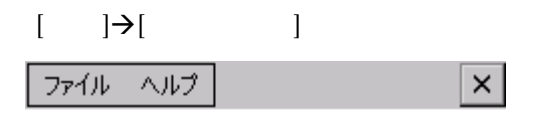

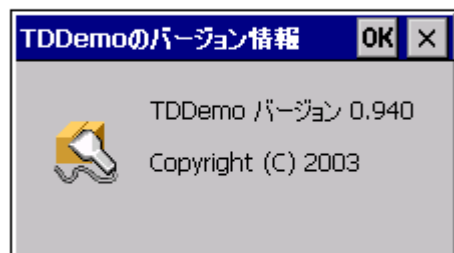

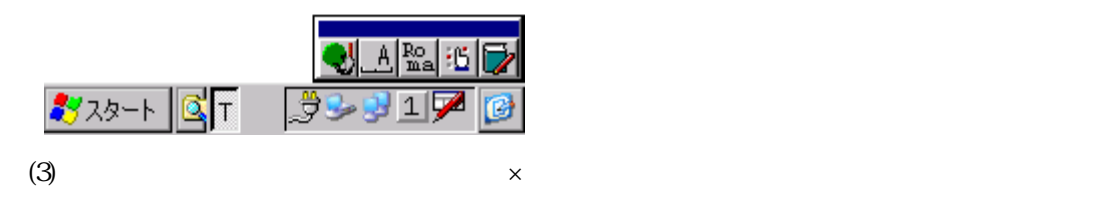

TDRead TDSet

```
DT-870
```

```
3-1-12.電卓
12
```
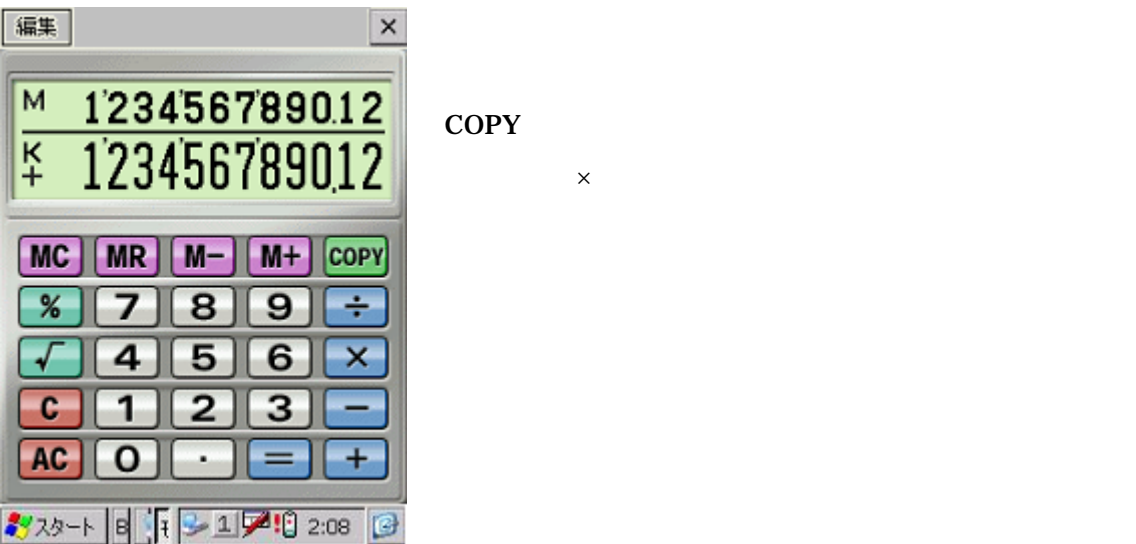

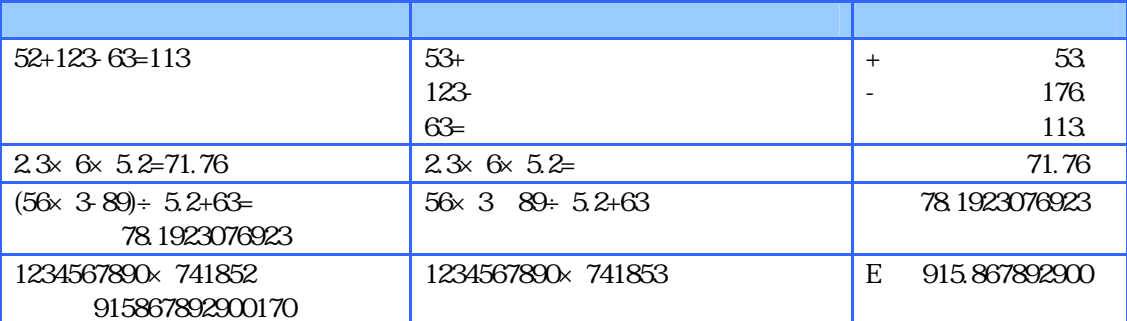

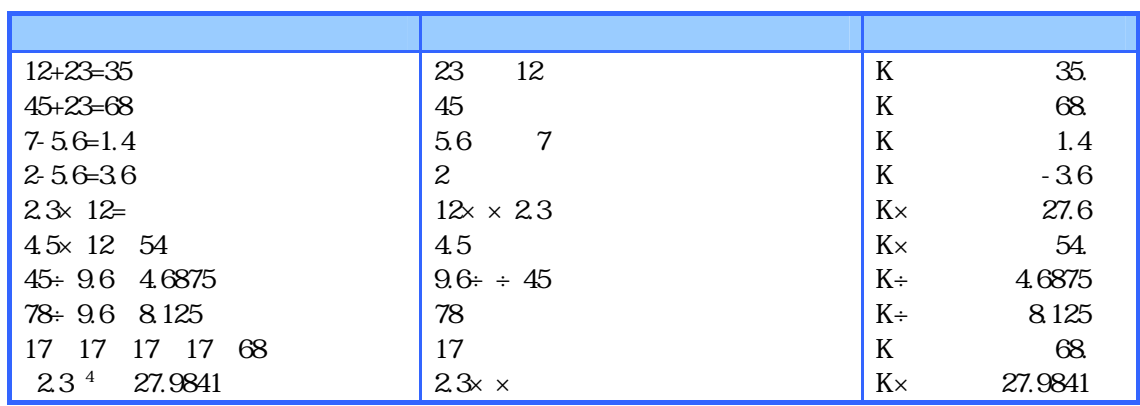

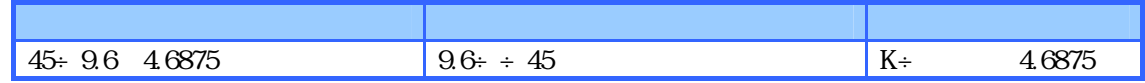

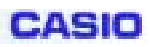

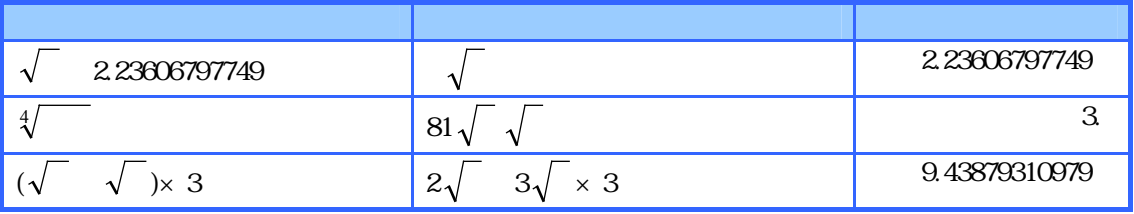

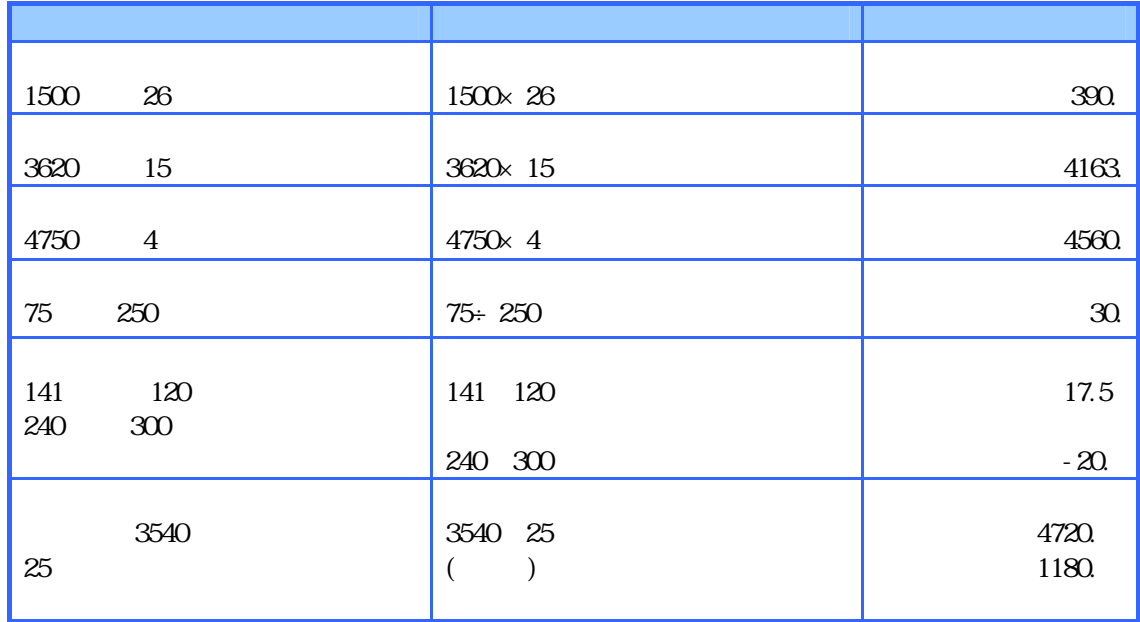

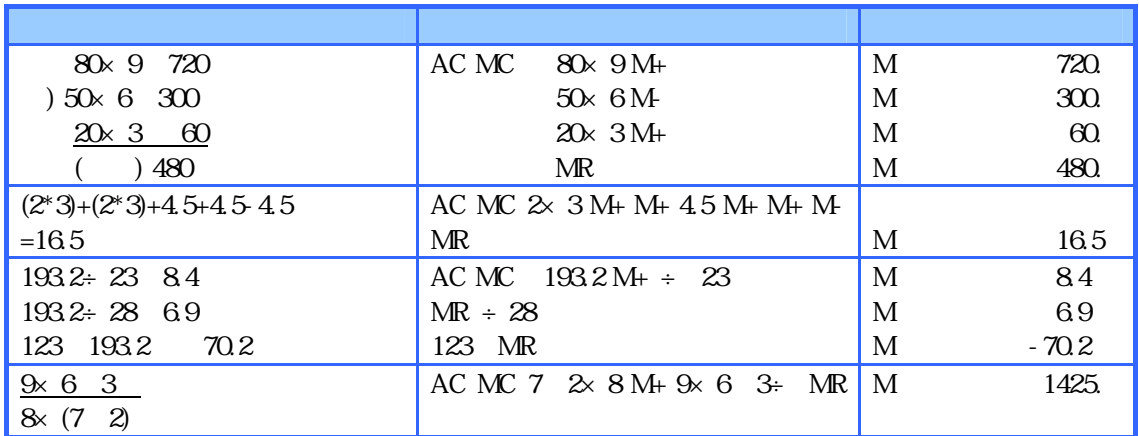

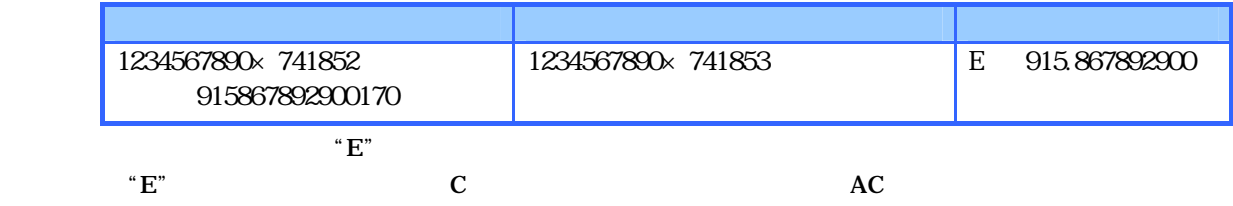

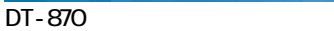

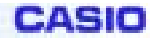

### $3 - 1 - 13$ .

HTCopy.exe

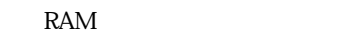

FlashDisk

 $($  $($ Inbox  $)$ 

 $\begin{bmatrix} 1 & 1 & 1 \end{bmatrix}$ 

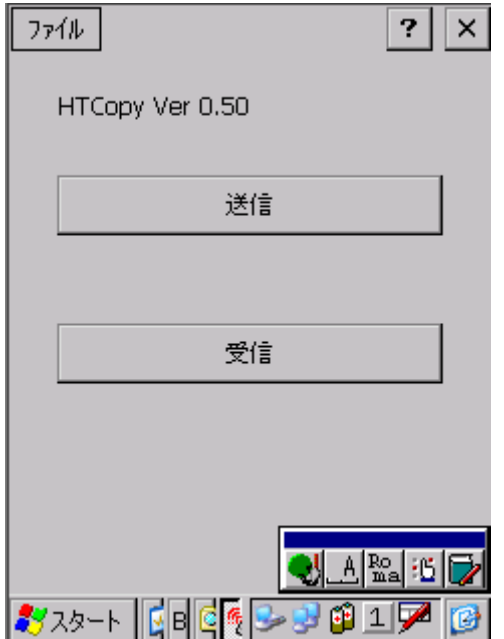

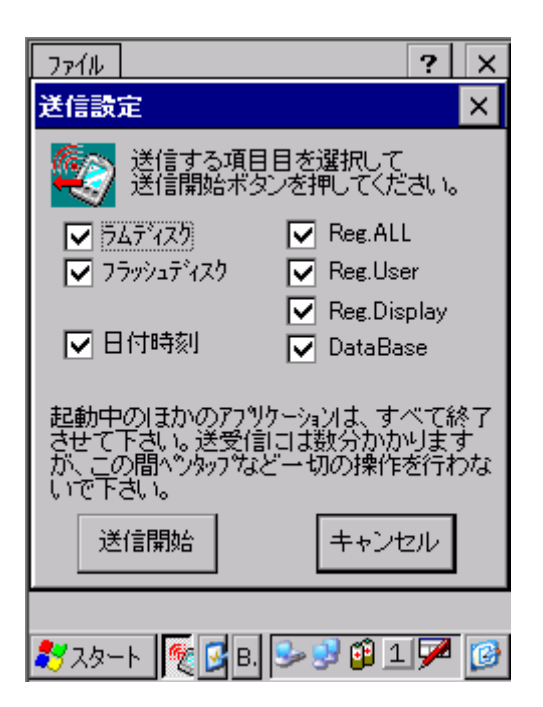

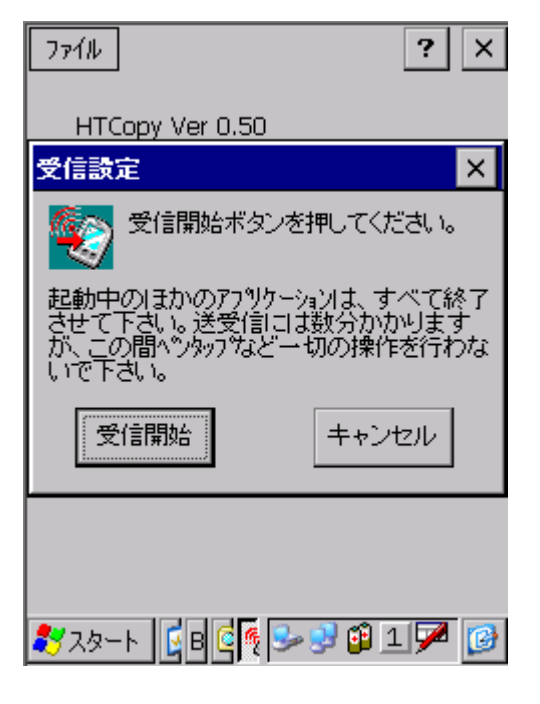

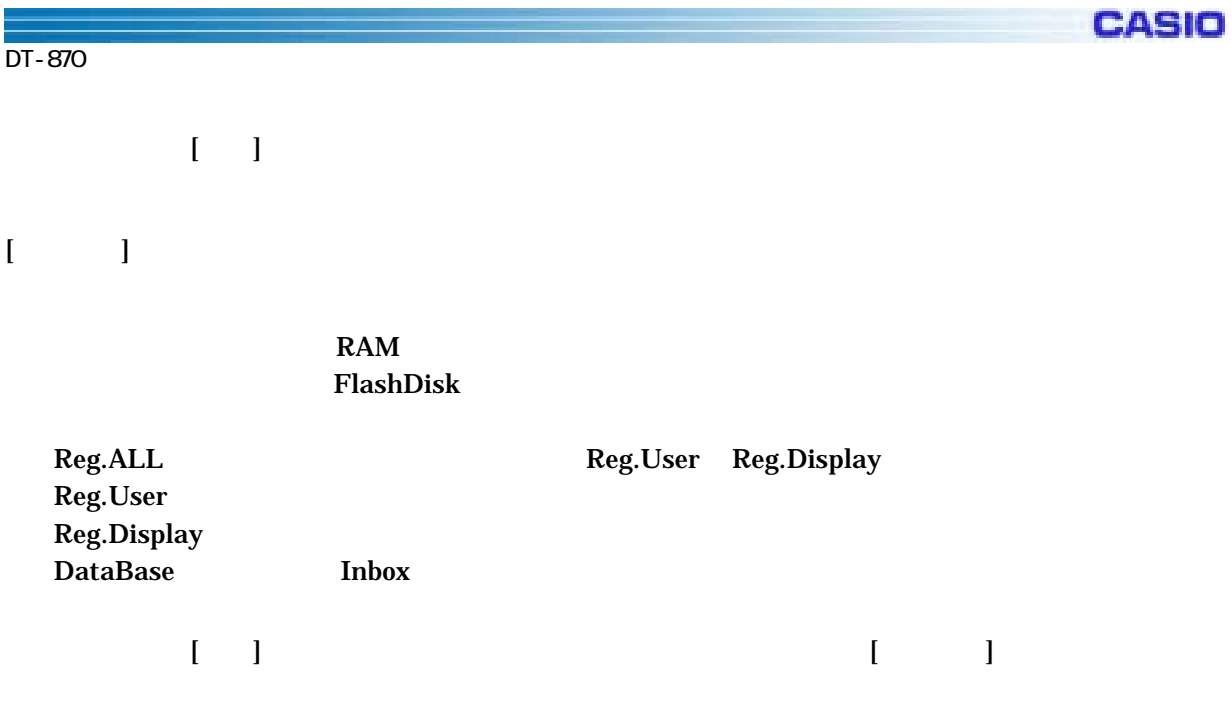

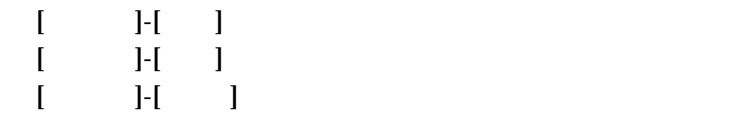

**3-1-14.** 

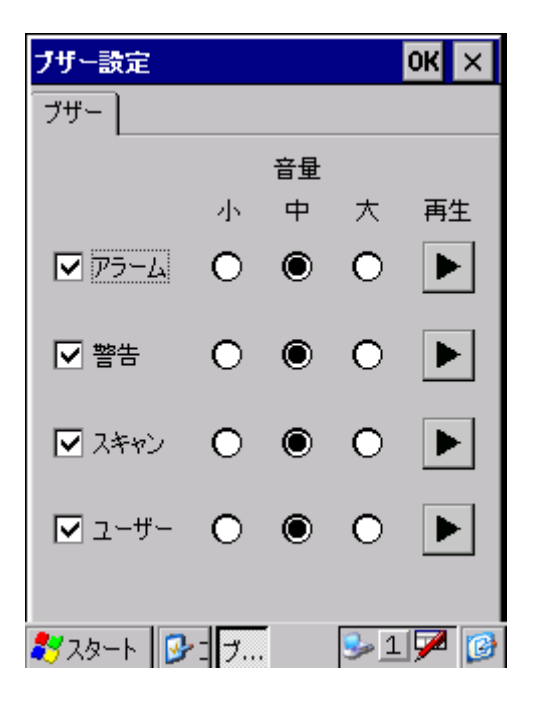

**3-1-15. IME** 

#### ServicePack1

### ServicePack1

Pocket IME 2.0  $\text{IME}$  (  $\text{O}(1+\text{C})$  $\mathbf{IME}$  /

IME / PC Windows IME

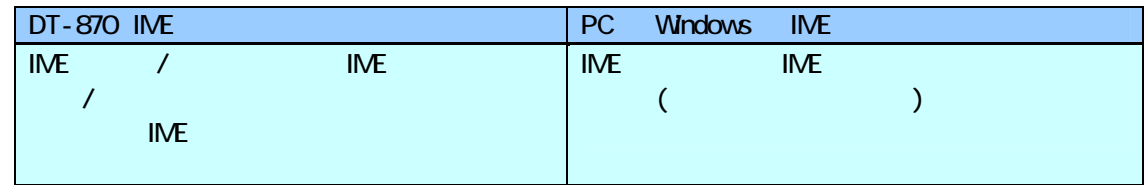

### DT-870 IME

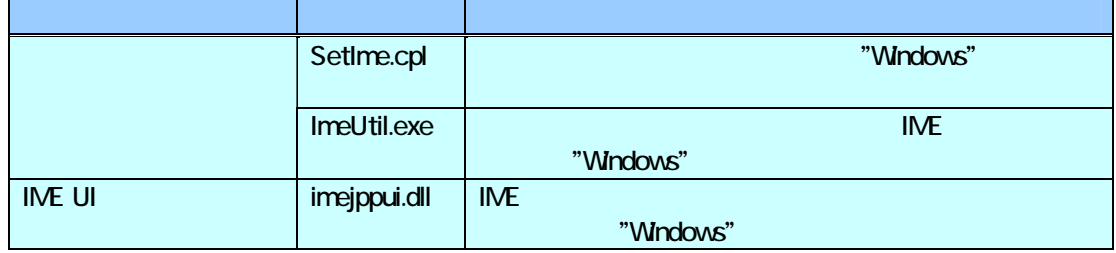

#### **IME**

 $\ast$ 

Bluetooth接<br>続

アプリケーション<br>の例:料

 $\mathbb{Z}$ 

エントラスト&<br>**明**るさ

L

38457

おぶっぱ

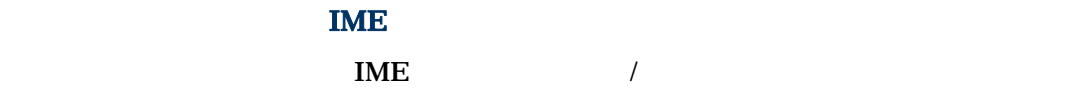

 $\blacksquare$  TME  $\blacksquare$ 

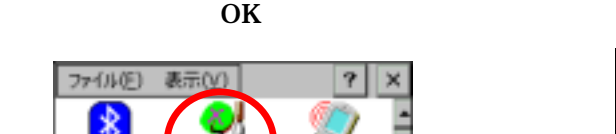

MERG

K,

Đ

システム

þ  $\frac{1}{24}$ 

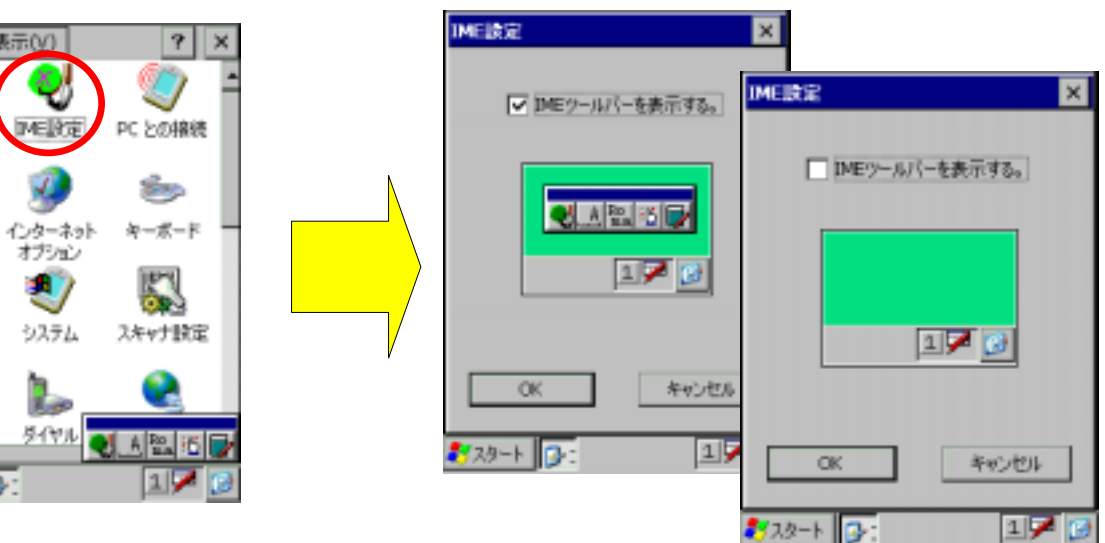

 $\mathbf{M}\mathbf{E}$ 

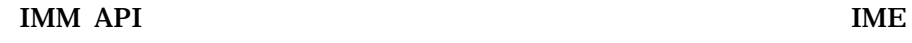

 $\mathcal{L}$ 

 $(1)$  IME

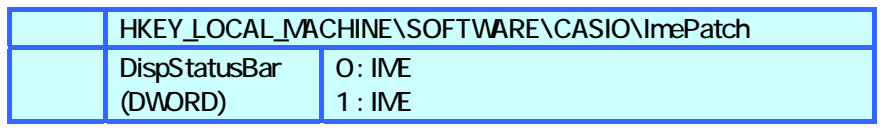

(2) IMM API ImmOpenStatus() IME  $/$ 

 $IME$  ( ) ( )

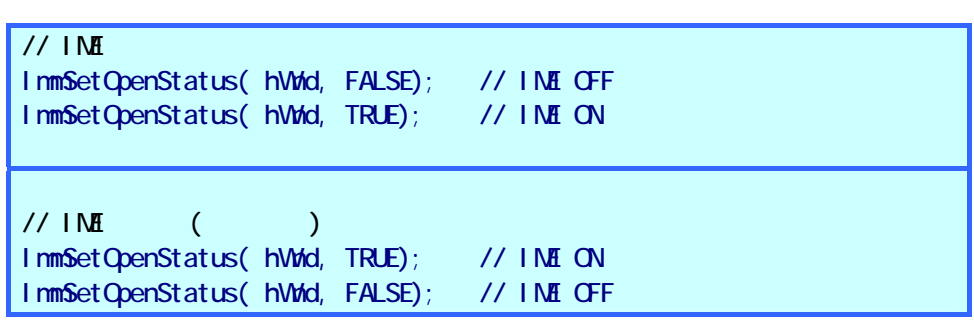

IME 99 NUME

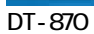

CASIO

eMbedded C/C++

```
// IME ツールバーの表示/非表示を切り替えます 
\frac{1}{\sqrt{2}} bDisp=TRUE( ), FALSE( )
VOID SetImeToolBar (BOOL bDisp)
{ 
   HKEY hKey:
   DVORD dwDisp;
    if ( bDisp) 
       dwDisp = 1;
   el se
       dwD = Q // レジストリを設定します 
   RegOpenKeyEx( HKEY_LOCAL_MACHINE, TEXT("SOFTWARE\\CASIO\\ImePatch"),
        0, KEY_READ, &hKey); 
   RegSetValueEx(hKey, TEXT("DispStatusBar"), Q REG_DVORD,
        (LPBYTE)&dwDisp, sizeof( DWORD)); 
   RegCloseKey(hKey);
\sqrt{7} IME IME
   ImmSetOpenStatus( NULL, FALSE);
    ImmSetOpenStatus( NULL, TRUE); 
}
```
 $IME$  imaging the contract of  $IME$  $($   $)$   $IME$  $\overline{\text{IME}}$  $($ 

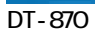

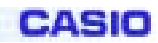

# **3-2.**

CASIO PC Application

# **3-3-1.LMWIN**

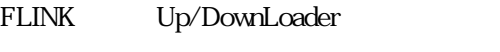

 $LMWIN$  and the pc/normal pc/normal  $PC/$ 

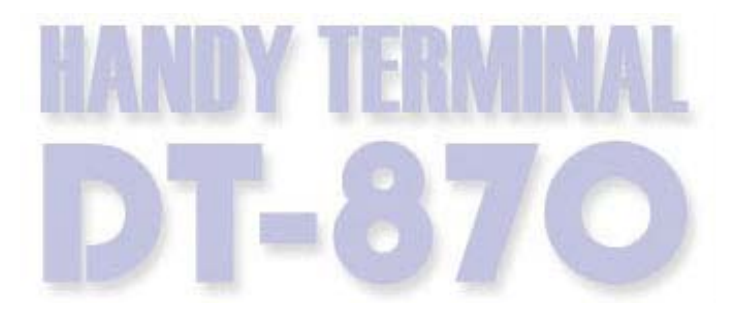

151-8543 1-6-2

TEL 03-5334-4638